# 速技能同步攻丝机《revo》 synchro tapper revo®

使用说明书 SSTR 系列 SSTR3 型 SSTR5 型 Manual No. SJ015C-11

速技能机械制造(常熟)有限公司 **SUGINO CHANGSHU CO., LTD.** 

# **SSTR** 导读页

1. 机械安装、调试必读------------

2.伺服控制器接线必读------------------

3.设备故障及处理必读--------------------

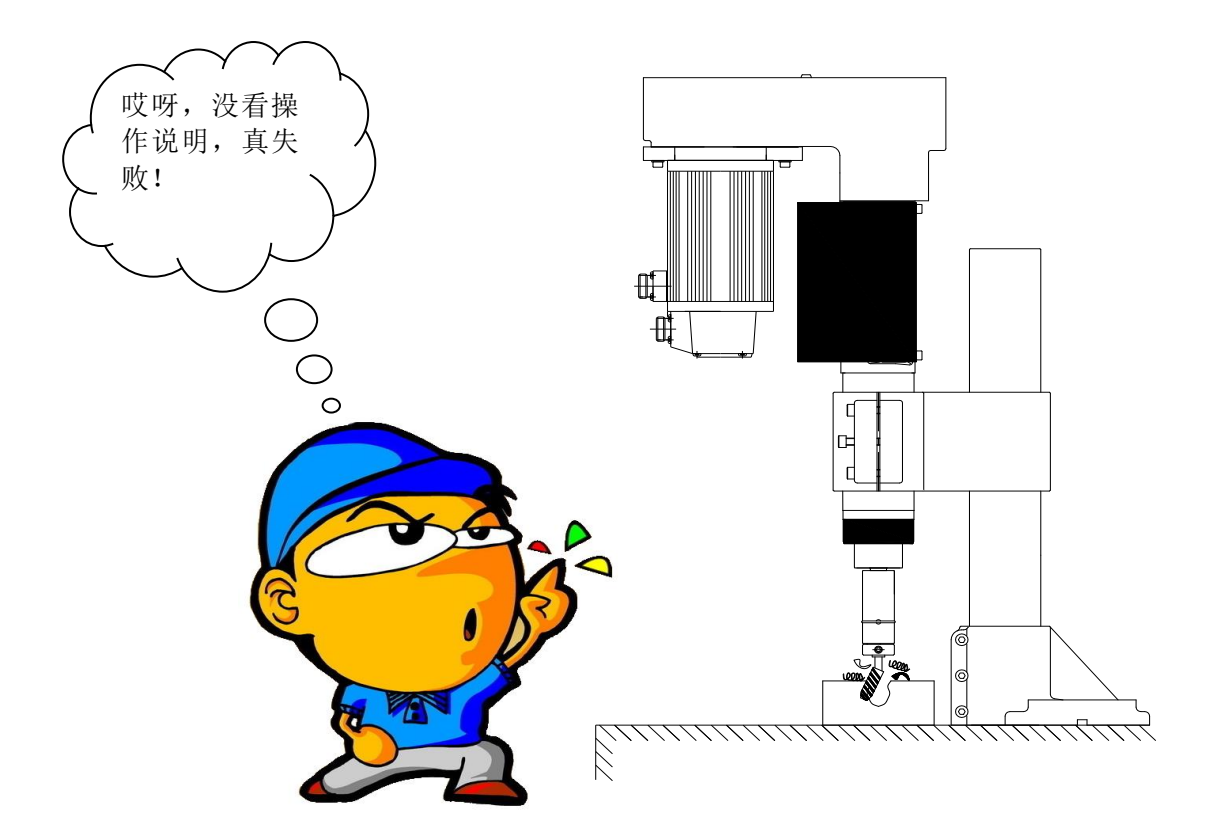

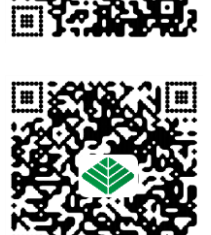

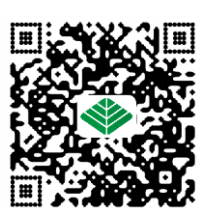

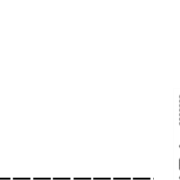

### 机械安装调试手顺

1.将水平或垂直支架安装固定于工作台面。

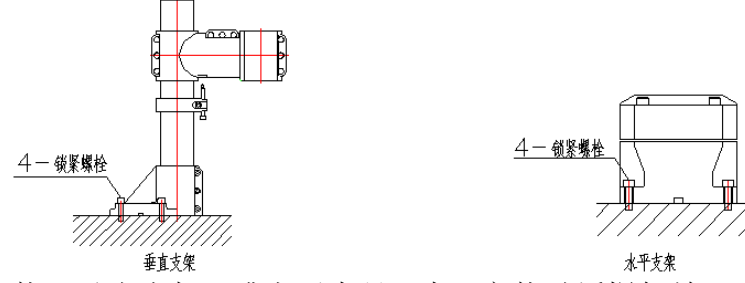

2.将本体装入垂直支架(或水平夹具)中(安装时缓慢轻放,避免在安装过程中撞击到主 轴或者主轴套影响本体精度)。

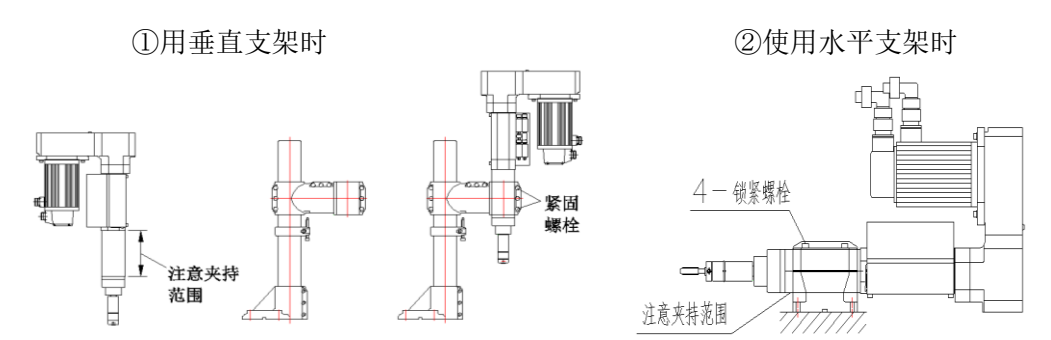

3.锁紧紧固螺栓,使用扭矩扳手均匀锁紧紧固螺栓。

4. 接入电气回路, 确认设备动作 OK(接线参考图)。

5. 装入所用丝锥(将丝锥插入丝锥套内, 用止顶螺栓锁紧)。

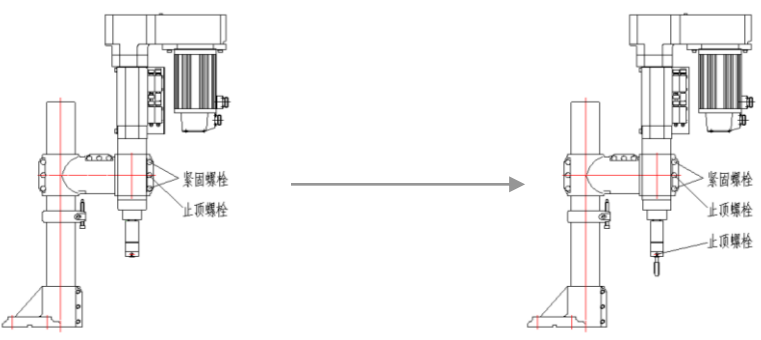

6.调整所需加工参数(加工距离、快进、工进、转速等)。 通过调节图示限位开关,挡块及止顶螺栓来实现。详见 P31

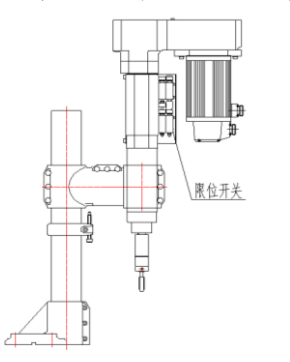

7.调试加工。

### 伺服控制器接线示意及注意事项

(参考回路图P21)

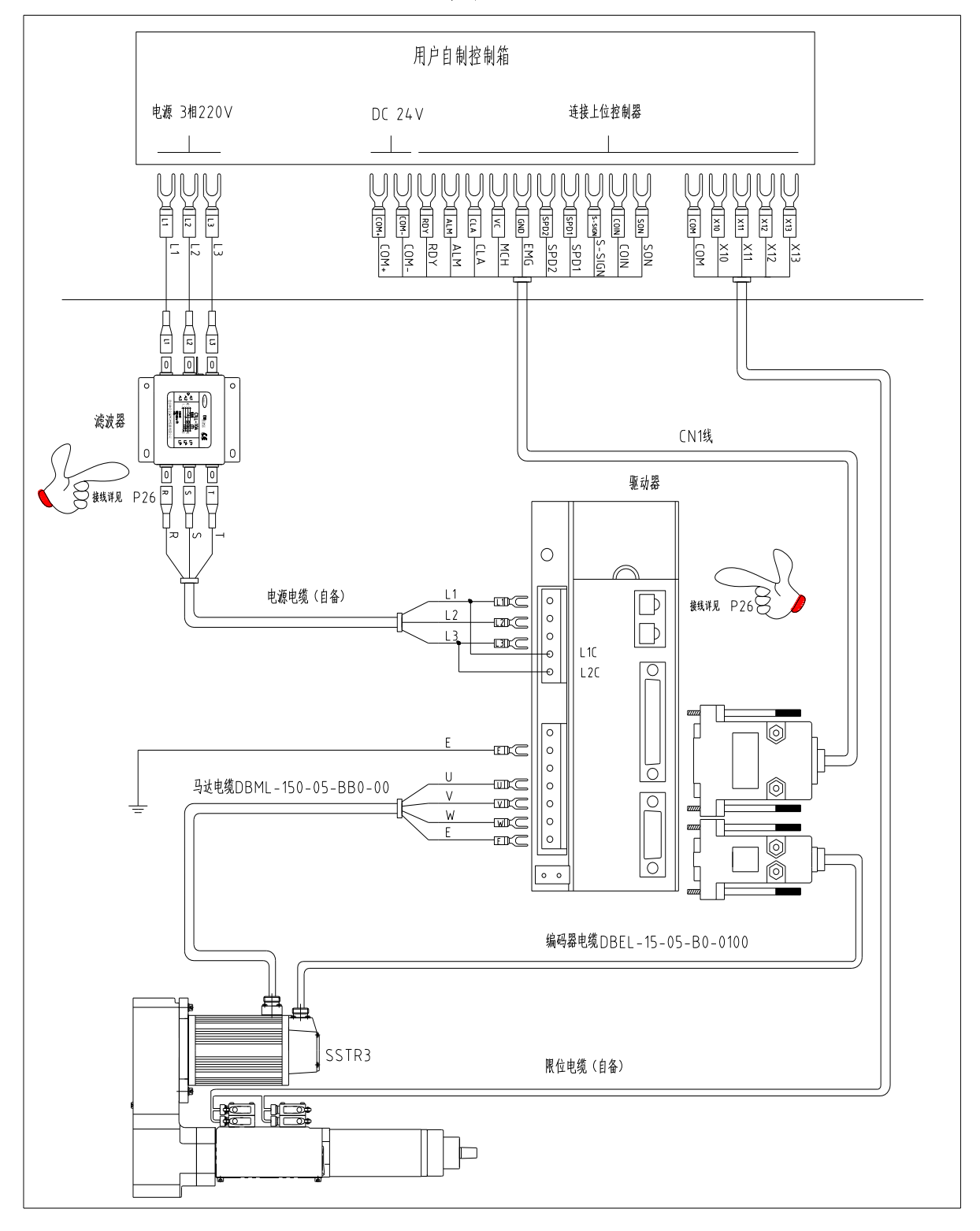

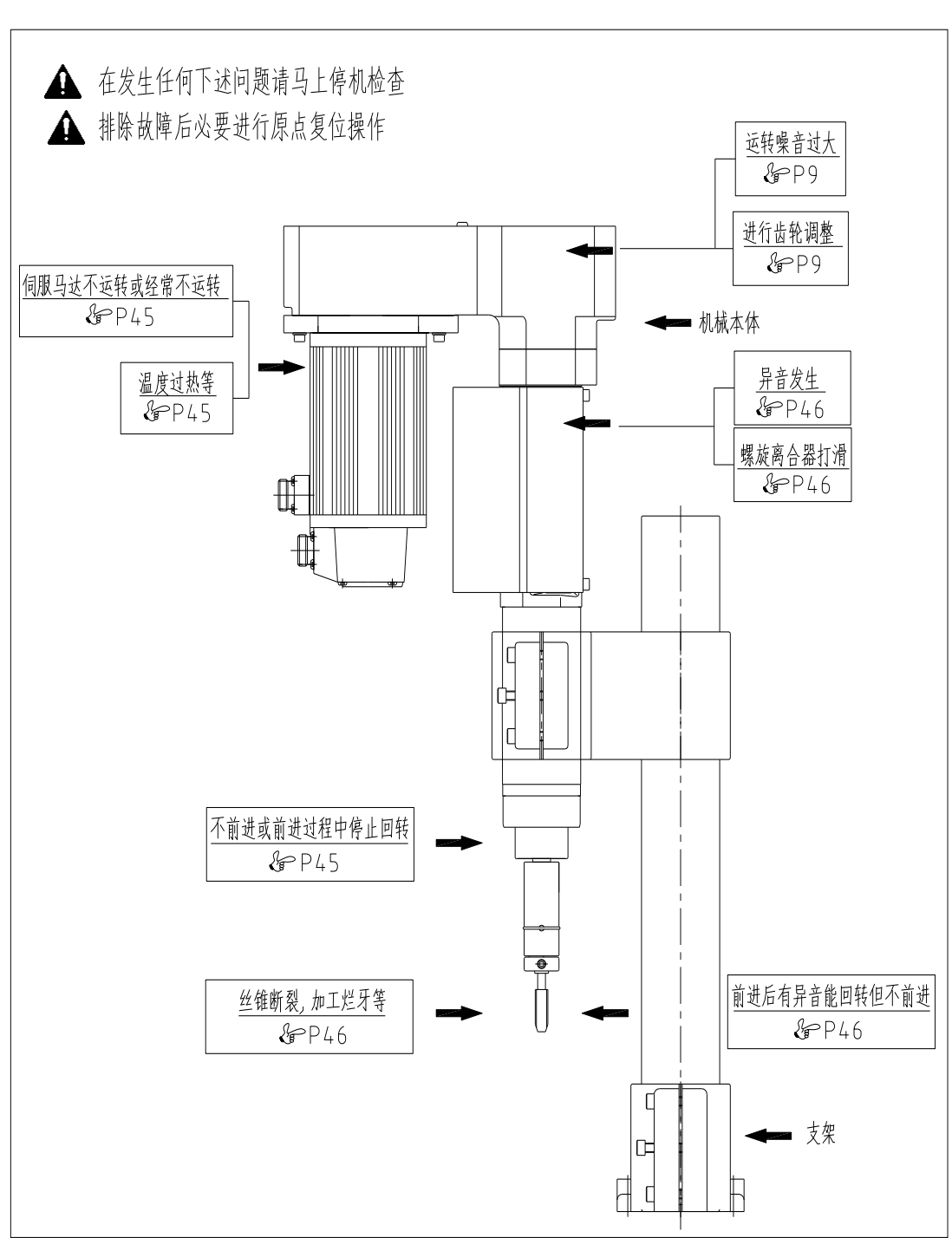

常见异常现象及处理方案

# 目录

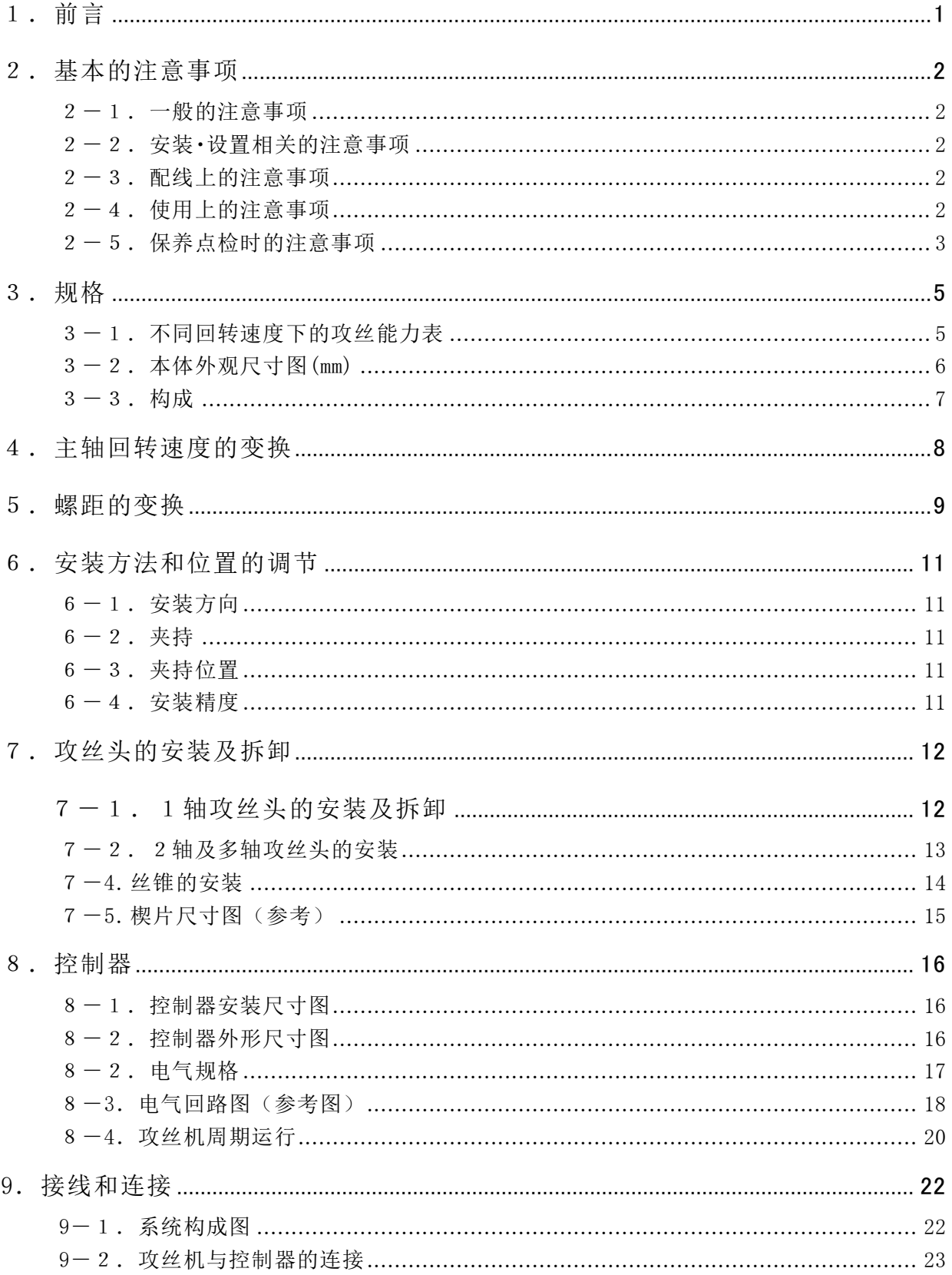

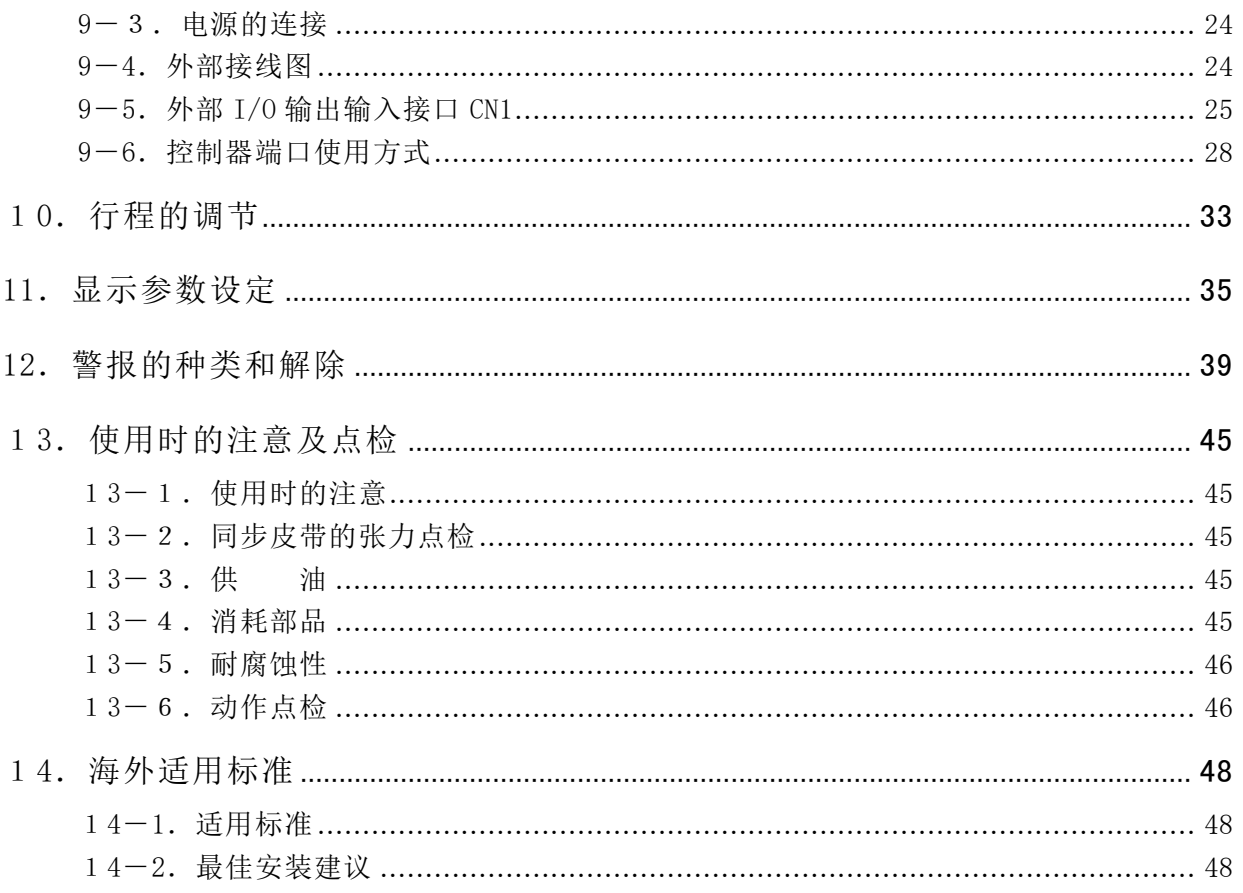

### <span id="page-7-0"></span>1.前言

本使用说明书是关于正确使用同步攻丝机《revo》的指导用书。 无论是对初次,还是已在使用同步攻丝机《revo》的用户都将起到有益的参考作用。 希望用户能在阅读和理解了使用说明书的内容之后再进行操作使用。 此外,建议将本说明书常置于身边,以便有助参考使用。

 本使用说明书主要由(1)前言,(2)基本的注意事项,(3)规格,(4)主轴回转速度的变换、(5) 螺距的交换,(6)安装方法和位置的调节,(7)攻丝头的安装及拆卸,(8)控制器,(9)接线和连 接,(10)行程的调节、(11)显示参数设定,(12)警报的种类和解除,(13)使用时的注意及点 检(14)海外选用标准 构成。

 由于同步攻丝机《revo》仍在不断地更新改良,用户购买的型号可能与本说明书的内容有相异 之处,对所购买的同步攻丝机《revo》或使用说明书如有不明之处,请与本公司的办事处联系。

#### 上海杉野机械有限公司

#### 上海办事处

上海市普陀区岚皋路 597 号品尊十八英尺行政公馆 304-305 室

电话 021-5385-5031 传真 021-5385-5032 e-mail: [sh@sugino.cn](mailto:sh@sugino.cn) http://www.sugino.com

#### 广州办事处

广东省广州市天河区体育西路 57 号红盾大厦 1401-A12

电话 020-8363-4719 e-mail: sh@sugino.cn

#### 天津办事处

天津市河西区围堤道 146 号华盛广场 B-11F2 部分

电话 022-5879-1321 e-mail: sh@sugino.cn

#### 无锡办事处

江苏省无锡市梁溪区钟书路 99 号国金中心 25 楼 2560 室

电话 021-5385-5031 e-mail: sh@sugino.cn

#### 有 关 安 全 的 注 意 事 项

为了安全地使用同步攻丝机《revo》,必须正确地进行操作。 请认真阅读和理解本使用说明书所述的安全事项之后,再进行操作使用。 本使用说明书所述的有关安全注意事项,只是关于使用于同步攻丝机《revo》 所指定的使用目的。

在不涉及本使用说明书所述的使用目的及方法的情况下使用时,将不负任何责任。

### 客户在对本产品进行调整时一定要仔细阅读使用说明书或者和本公司进行联系,防止造成 不必要的故障。

本使用说明书中,有关安全及维修的注意事项均记载于"口警告"或"口注意"栏中。

本使用说明书以及机体上的警告标识所使用的文字记号的意思如下。

警告 表示在事前不加适当注意的情况下,存在发生重大伤害事故的危险。

注意 提示安全作业,或表示在事前不加适当注意的情况下,存在伤害以及导致机械 装置严重损坏的可能性。

### <span id="page-8-0"></span>2.基本的注意事项

### <span id="page-8-1"></span> $2-1.$  一般的注意事项

- ・ 在进行机械的安装、配线、运转、保养、点检之前,一定要熟读使用说明书后,在理解说明书内 容的基础上进行正确操作。
- ・ 请遵守机械上所贴的警告标签指示内容。
- ・ 作业时,说明书应放在机械旁或使用者能看得见得地方,以便随时参考。
- ・ 使用说明书如有丢失或损坏,可向最近的我司办事处联系购买。
- ・ 在机械周围作业时,一定要佩戴安全帽、安全鞋、防护眼镜等防护用具。
- ・ 清扫切屑时,请注意不要光着手碰触切屑,以免受伤。

### <span id="page-8-2"></span>2-2.安装・设置相关的注意事项

- ・ 本攻丝机推荐使用的是速度控制,说明书内容均围绕此展开,如需使用位置控制,请与工厂联络。
- ・ 机械设置时,请用锁紧螺丝牢牢固定。 如果螺丝松懈,机械脱落,会造成重伤及机械损坏等重大事故。
- ・ 控制器及电气附属品绝不能在高温、多湿、含水汽的场所及有有腐蚀性气体、引火性气体环境中 使用,也不能在易燃性物体及粉尘多的环境中使用。会引发故障、触电、火灾、爆炸等事故。
- ・ 机械为半密封结构,不可将防护罩随意拆下,若是在油雾、高粉尘、腐蚀性气体等恶劣环境下使 用时,需追加防护并定期维护及保养,防止损坏。
- ・ 注意控制器及电气附属品不要受到冲击,会造成机械故障。
- ・ 原则上除了向下、斜向下及水平方向的加工以外,其它方向不可操作。如需其它方向的加工,请 与最近的营业办事处联系。

### <span id="page-8-3"></span> $2-3.$  配线上的注意事项

- ・ 正确连接所有的控制器、端子台的电线,以免引起故障及误动作造成人身伤害。
- ・ 控制器侧端子台的马达动力供给部(U,V,W,E)及马达侧的动力连接器上绝对不能接入外部电压。 不要串联或并联任何电子元件,否则有可能引起故障、火灾。输出端子 U、V、W 相序要与电机一 致,不能以调换三相端子的方法来使电机反转。
- ・ 输出回路上连接电感负荷时,务必请并联续流二极管,否则有可能引起故障。
- ・ 配线参考说明书 P19 页「电气回路图」。
- ・ 控制信号线不应输入超过各信号所规定的电压,各控制信号的布线尽可能短。
- ・ 电网电压过低或过高会引起驱动器故障,为保证正常工作应增加三相电源稳压器。

### <span id="page-8-4"></span>2-4.使用上的注意事项

- ・ 机械运转前,请确认在机械的动作范围内没有人。
- ・ 机械运转过程中请不要接近机械的动作范围或碰触机械,否则会造成人身伤害。
- ・ 如果发生机械冒烟、异味·异音等异常状况时,请立即切断电源,并联络我司进行修理。如果无 视异常状态继续使用的话,会造成故障及触电事故。
- ・ 请不要用湿手操作控制器及电气附属品,以免触电。
- ・ 通电过程中,请不要触摸马达及控制器的散热器。以免高温烫伤。
- ・ 警报发生时,一定要在找出原因,消除警报,确保安全后,通过复位操作进行再运转。
- ・ 请在规定的时间内补充指定的润滑油。如果不补充的话会造成机械故障。
- ・ 作业时,请注意要穿着防滑鞋并时常注意将油擦拭干净。
- ・ 伺服控制器附近有干扰设备或电源主电路、电机动力线、各控制信号线的不合理布线会对驱动器 产生干扰影响,使驱动器产生误动作。为防止干扰保证驱动器正常工作,可以加入噪音滤波器或 使用隔离变压器,接触器线圈并接 RC 吸收器,另外采取控制线、编码器线两端可加装磁环,控 制信号线与电源分开走线及屏蔽等各种措施来避免强弱电相互干扰。附近有辐射源(如微波、紫 外线、激光、X 射线)时,应该为驱动器增加相应的隔离设施以避免驱动器出现误动作和加速绝 缘老化。
- ・ SSTR3 的最高加工频率不超过 50 回/分;SSTR5 的最高加工频率不超过 40 回/分。

### <span id="page-9-0"></span>2-5.保养点检时的注意事项

- ・ 进行机械本体的点检及修理时,一定要在切断电源 10 分钟之后进行,并请有资格证的人员进行 操作。否则会造成人身伤害或机械损坏事故。
- ・ 请不要随意分解或改造控制器、马达,以免引起机械损伤。
- ・ 请不要在通电过程中变更配线。有可能引起触电、受伤、机械损伤等事故。

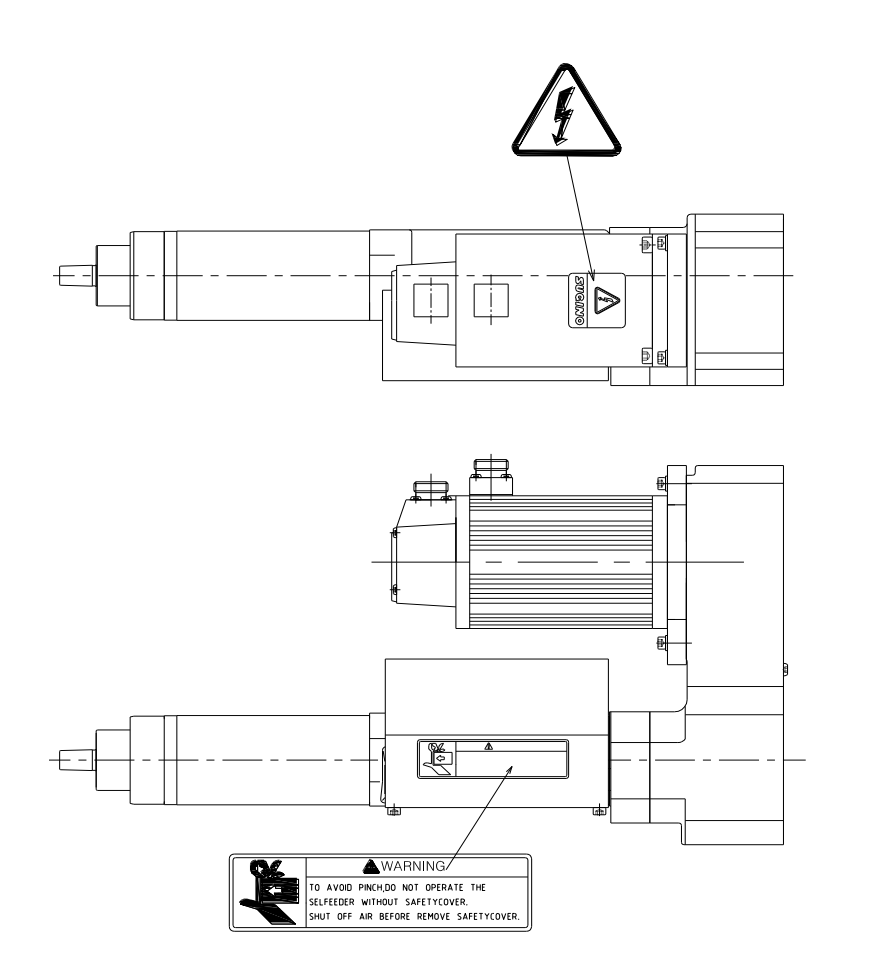

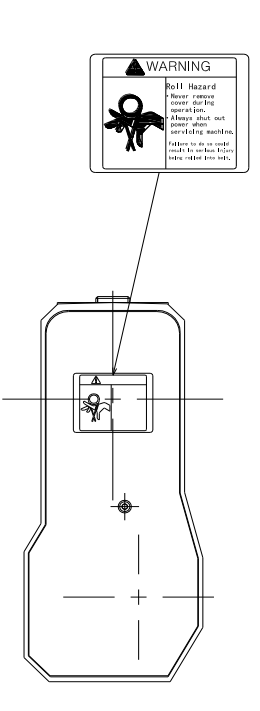

# <span id="page-11-0"></span>3.规格

### <span id="page-11-1"></span>3-1.不同回转速度下的攻丝能力表

表3-1

### SSTR3 型 88 mm and the set of the set of the set of the set of the set of the set of the set of the set of the s

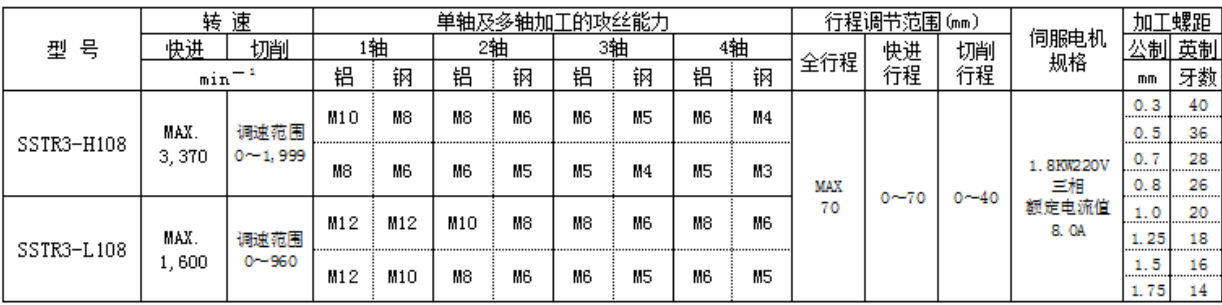

SSTR5 型 80Kg

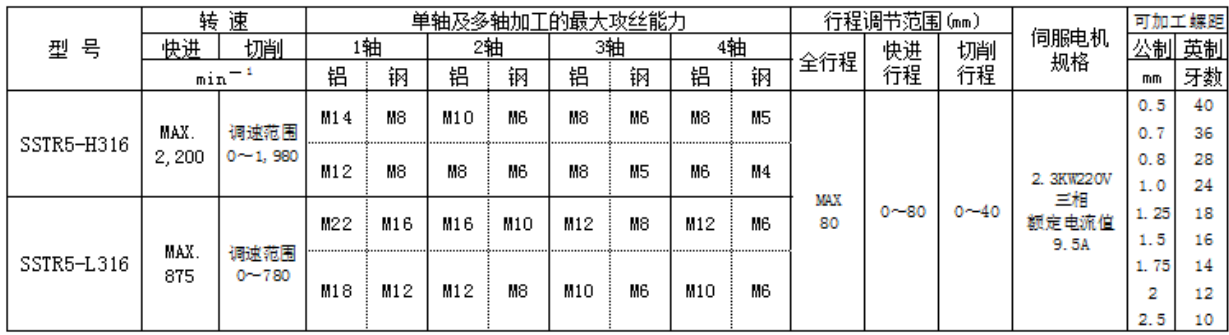

注: 1.攻丝能力表中的上格是使用螺旋丝锥和螺尖丝锥的加工能力,下格是使用 2#手锥的加工能力.

同步攻丝机向上或斜向上加工时,需要特别规格的防水保护罩。需结合规格制作,敬请联络。

2.切削转速应由工件材料、孔径尺寸、丝锥材质等因素决定.

3.不同的螺距加工要选配相应的螺距齿轮,在加工能力保证的前提下,可加工任意公、英制螺距的螺纹.

4.螺距加工的转速、快进速度可任意设定.

 5.SSTR3 型主轴附加装置在水平方向加工时的最大承载重量为 15Kg,垂直朝上方向为 12Kg,朝下为 12Kg. SSTR5 型主轴附加装置在水平方向加工时的最大承载重量为 35Kg, 垂直朝上方向为 25Kg, 朝下为 25Kg.

### <span id="page-12-0"></span> $3-2.$  本体外观尺寸图(mm)

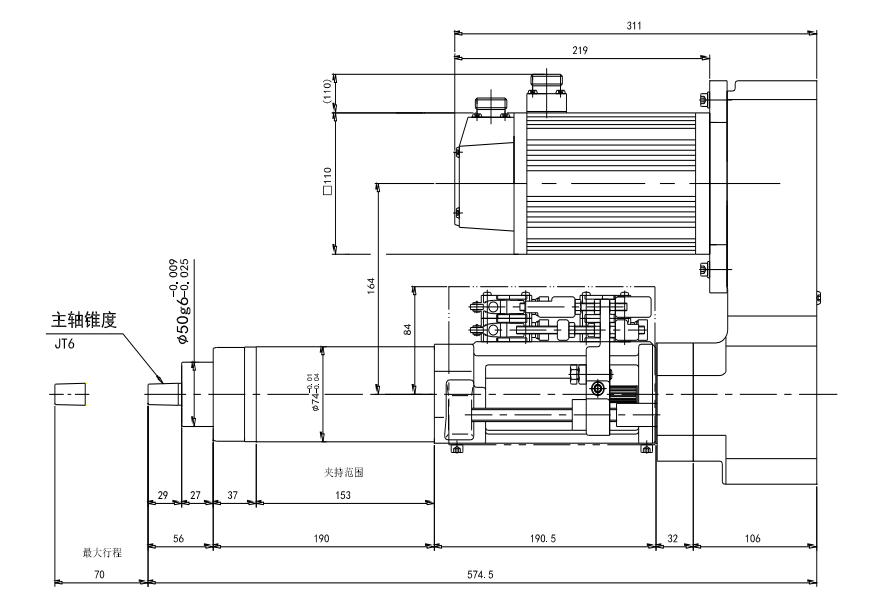

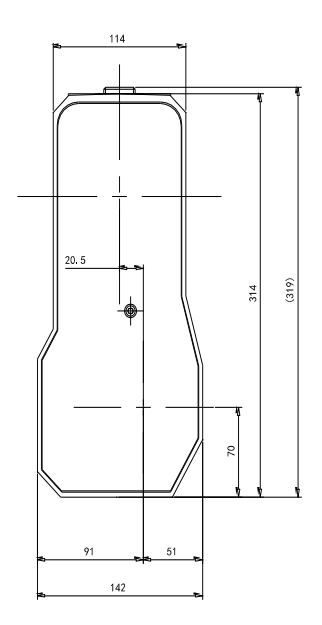

SSTR3 型

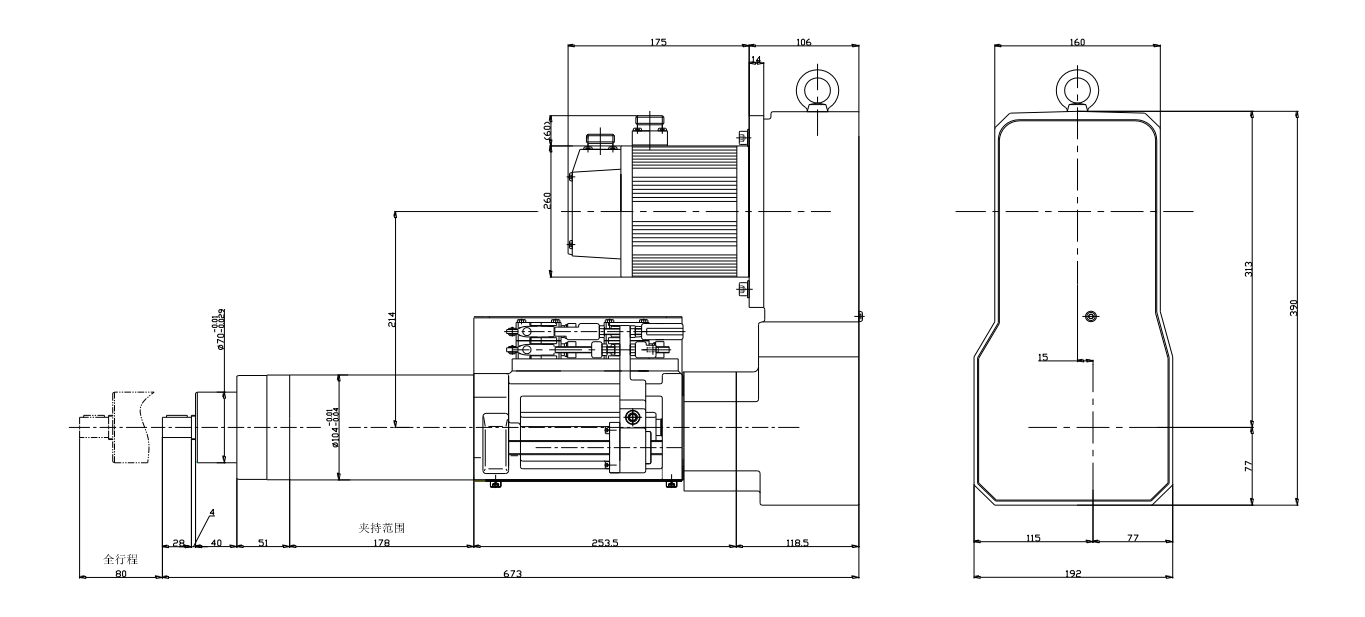

SSTR5 型 図 $3-2$ 

<span id="page-13-0"></span> $3-3.$  构成

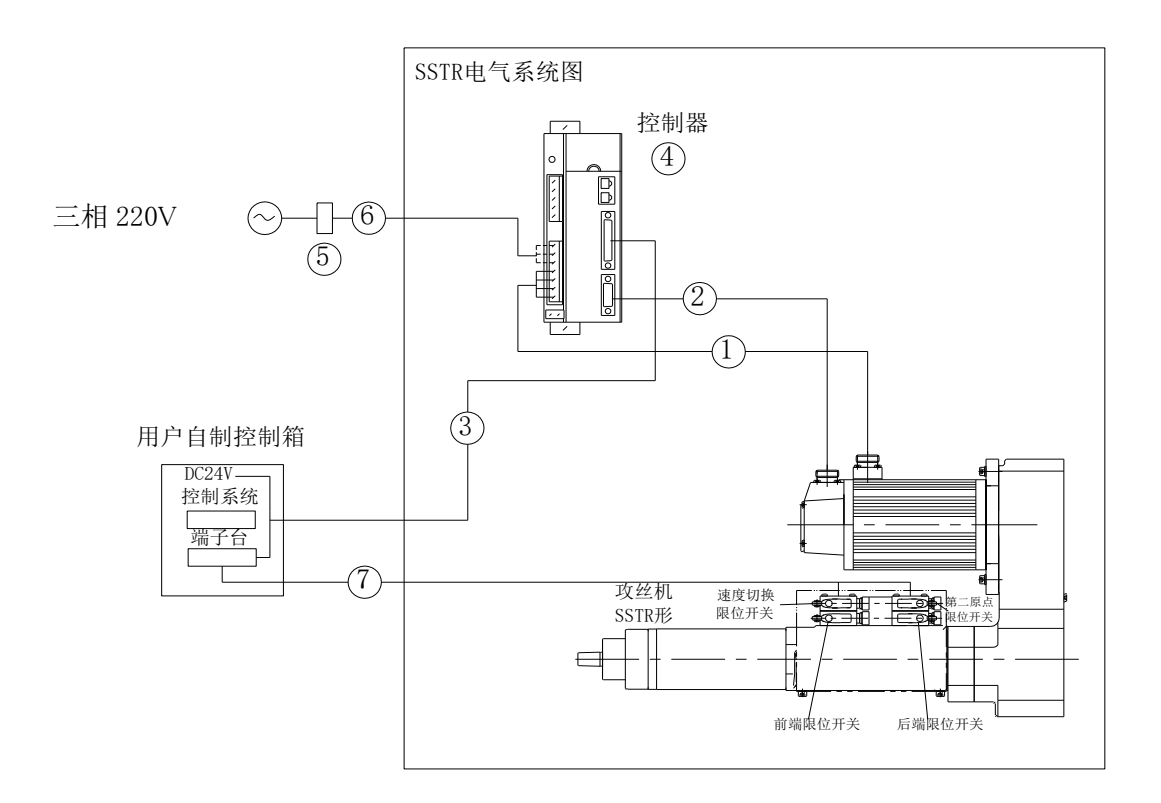

### 标配附件

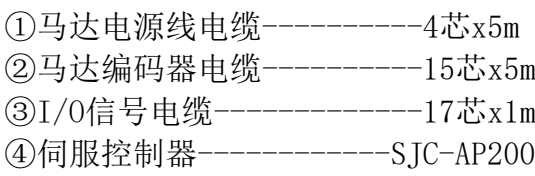

选项

⑤滤波器 ⑥电源电缆 ⑦限位开关电缆

稳压电源功率为大于或等于 75W.

### 虚线框内是标准配置件,其余配置请客户自备.

注:SSTR 型攻丝动力头是专用于加工精密小直径螺纹孔的机型。采用了 AC 伺服马达控制主轴的转 速和同步进给,实现了零时间变速和换向,从而缩短了加工周期的时间,提高了设备的加工效率。 转速设定采用内部速度选择可自由设定转速,切削转速通过参数 P0.48 设定。外部控制型号用过控 制器的专用接口输入,可以方便地与控制系统链接。具备有第二原点功能,能够有效地提高加工效 率。伺服控制器是 SSTR 型攻丝机的专用配套控制器,用于控制攻丝机的主轴电机的工作和检测功 能。

# <span id="page-14-0"></span>4.主轴回转速度的变换

同步攻丝机 《revo》, 通过变换主轴皮带轮可得出下表所示 2 种回转速度。  $\overline{84-1}$ 

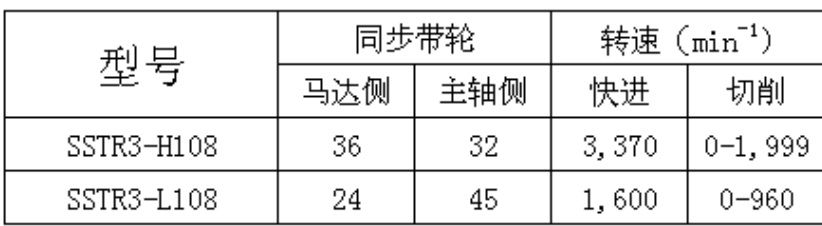

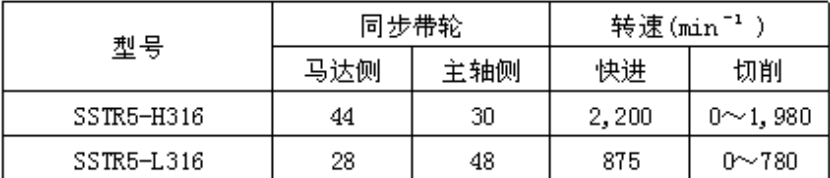

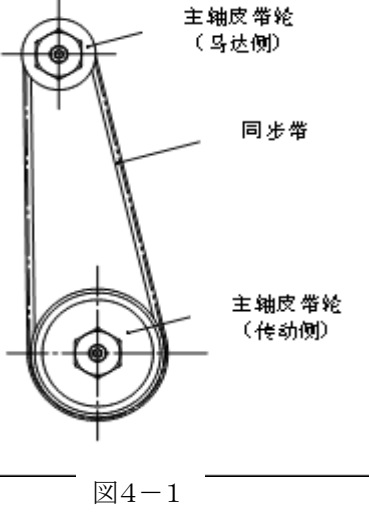

#### 备注:主轴皮带轮是专用部品 相互之间没有互换性。

请松开伺服马达固定用内六角螺栓(4个),松开皮带。

更换主轴皮带轮后, SSTR3 请用  $7.8 \sim 9.8$  N·m 的扭矩均衡地锁紧 4 个内六角螺栓; SSTR5 请用 20~24N・m的扭矩均衡地锁紧4个内六角螺栓。请按照下图所示调整同步皮带的张力。按住2轴 间的中央,进行调整使其达到下面的弯曲量。

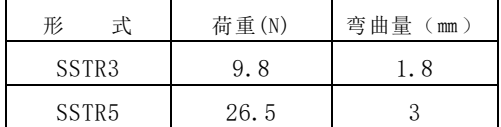

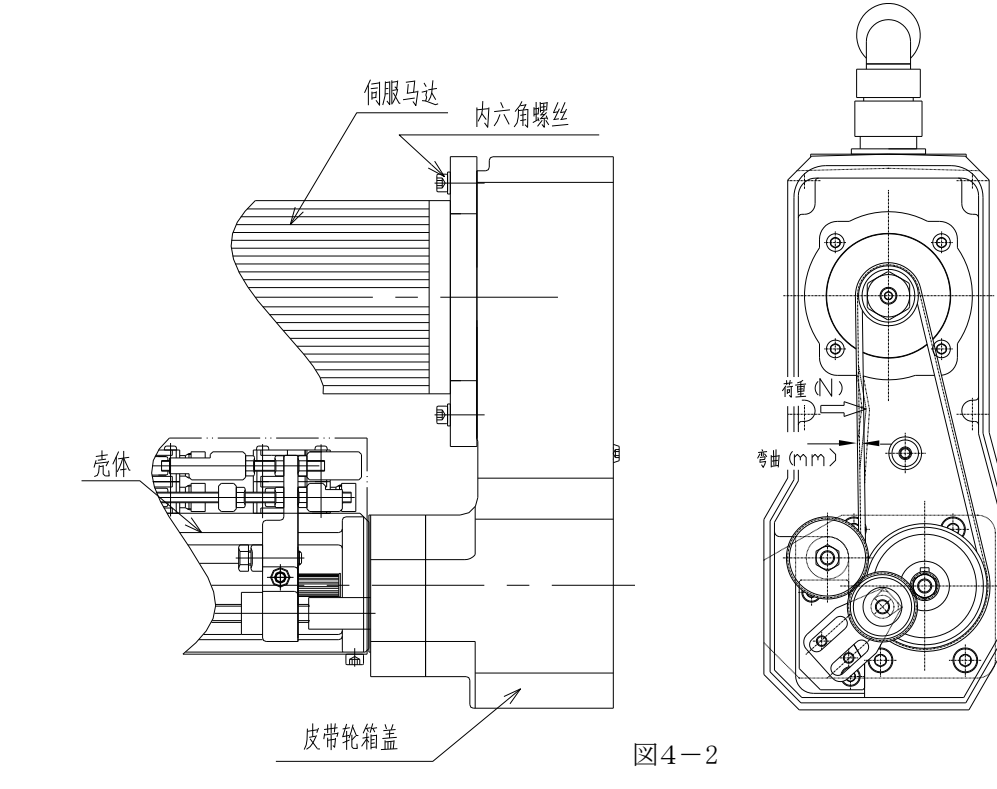

<span id="page-15-0"></span>5.螺距的变换

要改变螺距,需要改变进给齿轮的 组合(2 个 1 组)。 由于进给齿轮安装在箱盖保护罩的内部, 请根据 5-1 表选择加工螺距适当的 进给齿轮,按照右图的位置进行安装。

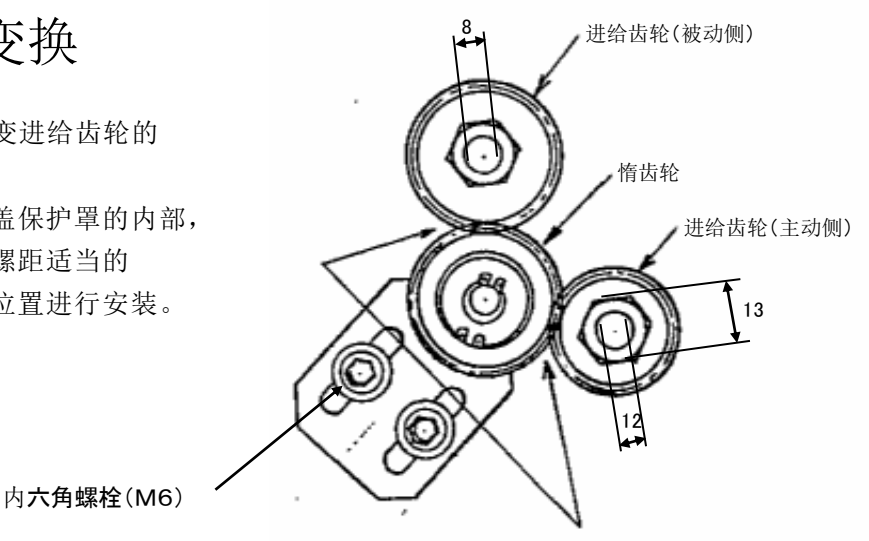

请将齿的咬合处留有 0.05~0.15mm 的间隙。 间隙太小的话,齿轮的声音会变大。

図5-1

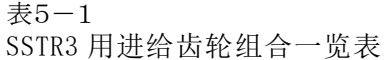

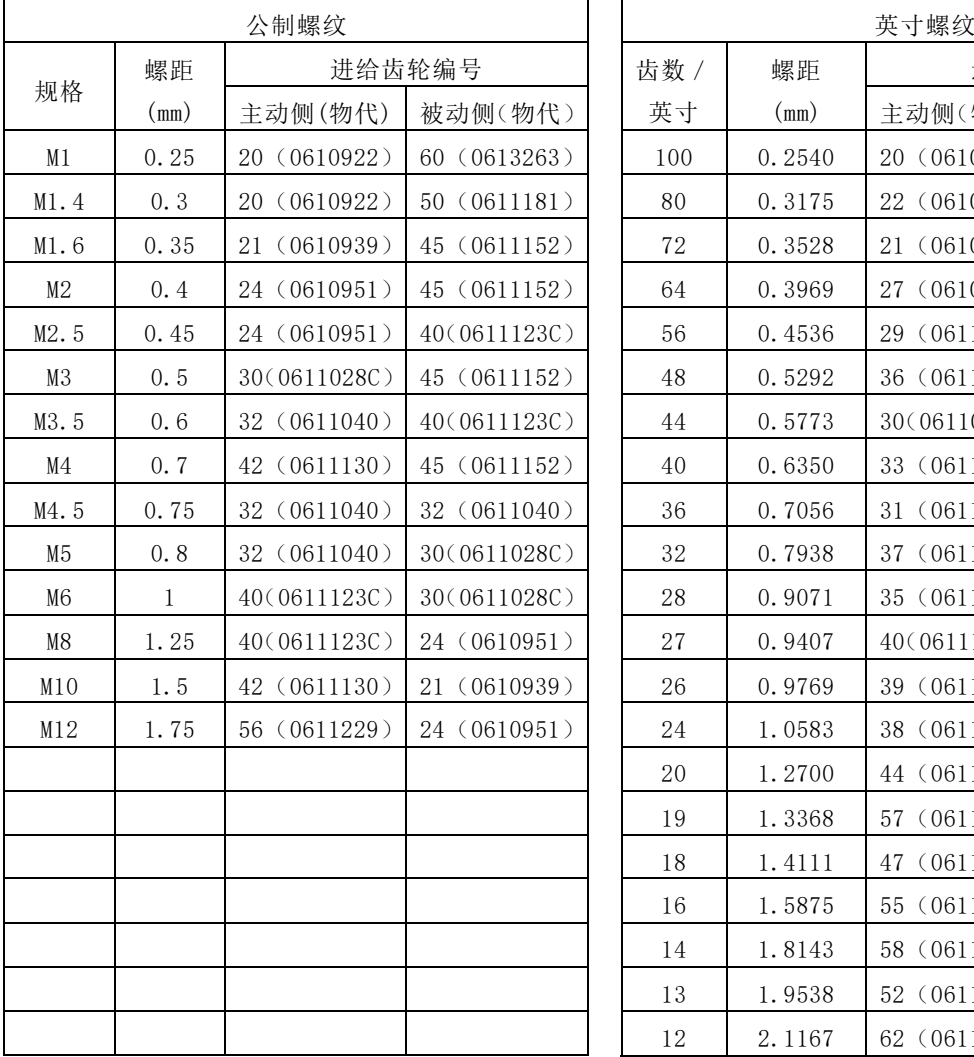

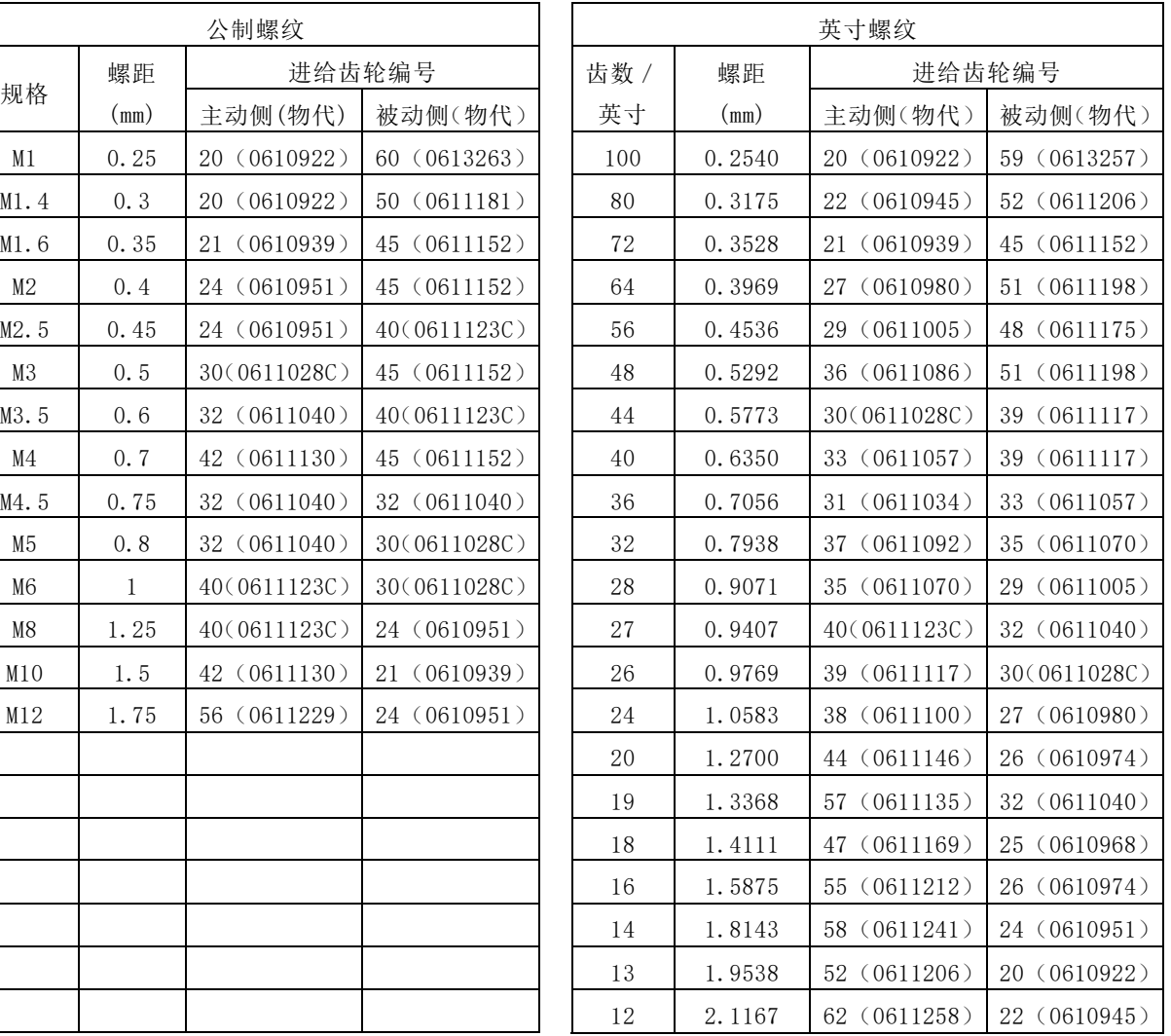

### SSTR5 用进给齿轮组合一览表

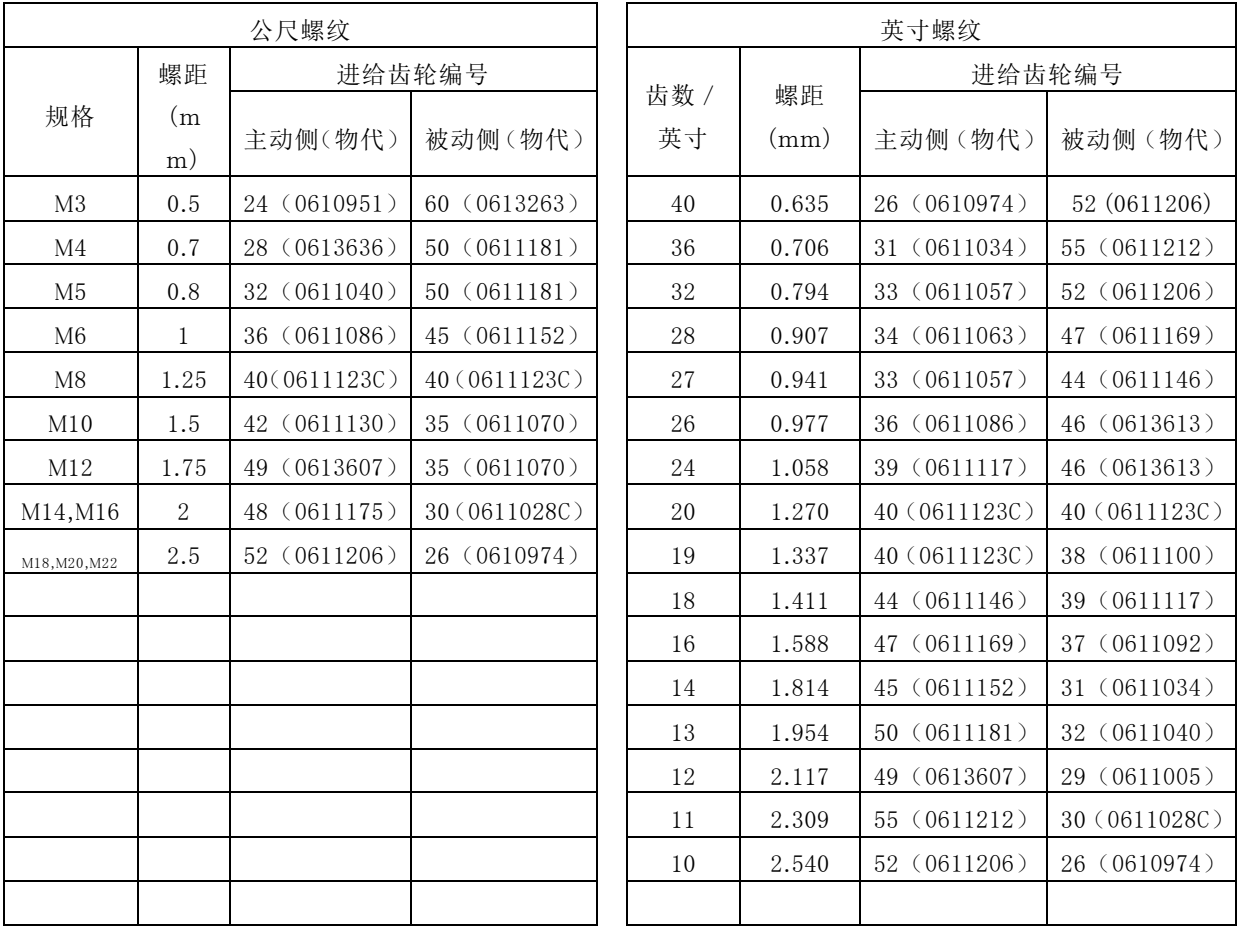

<span id="page-17-0"></span>6.安装方法和位置的调节

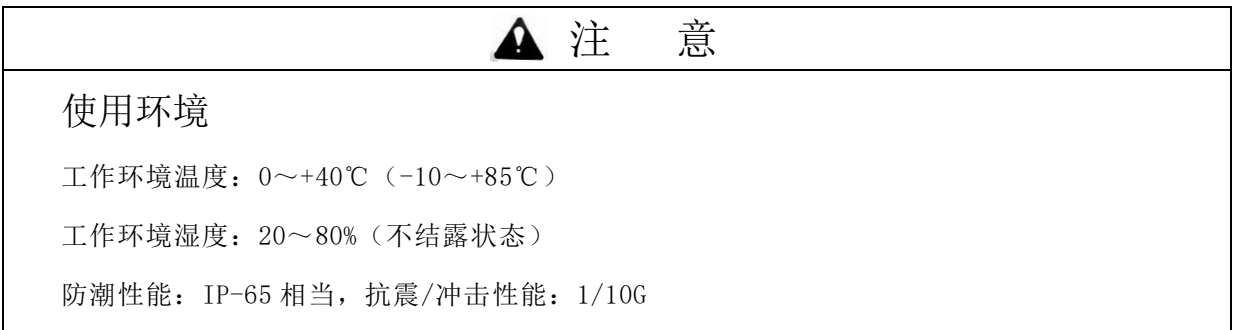

### <span id="page-17-1"></span> $6-1.$  安装方向

同步攻丝机 《revo》 在任意方向(上下、横、斜)都可进行安装。以机体为中心,可将马达部固 定在 360 度的任意位置。

(注意)向上方,斜上方安装时,请安装保护罩以防止切削油滴落在同步攻丝机本体上。

<span id="page-17-2"></span> $6-2.$  来持

同步攻丝机 《revo》配备有不同用途的专用安装夹具(水平夹具、万用支架),夹具为标准品。 需要时请订购。

夹具有自己公司制作时,请确保机体夹持部分的内径精度 SSTR3 为  $\Phi$  74  $_0^{+0.03}$  $\mathbf 0$  $_{0}^{+0.03}$  mm, SSTR5 为  $\Phi$  104  $\frac{+0.03}{0}$ 0  $^{\rm +0.03}_{\rm n}$ mm。如果内径精度在公差以外,由于过度锁紧夹具用螺栓或机体外径产生变形等,可能 会引起运转不良或螺纹精度不良等,请务必注意 SSTR3 夹具用螺栓(M8) 须用 4.9~5.9N·m 的扭矩 进行锁紧, SSTR5 夹具用螺栓(M10)须用 10.8~12.8N·m 的扭矩进行锁紧。

### <span id="page-17-3"></span> $6-3.$  夹持位置

用水平夹具或者万用支架夹持机体外径,请一定要保证在夹持范围内确定前后的位置。 (夹持范围请参照 3-1 图的本体外观尺寸图。)

### <span id="page-17-4"></span> $6-4.$  安装精度

相对工件的加工位置同步攻丝机 《revo》 的安装位置精度(主要是偏心、平行度)会影响其加 工精度,位置精度不良的话可能会导致丝锥的断裂。

特别是丝锥尺寸偏小时(M3 以下), 丝锥保持结构为中心结构式的时候,工件的丝锥底孔中心和 攻丝头的主轴回转中心的偏离控制在直径 0.02mm 以内。速技能攻丝头根据丝锥的保持结构有径向 浮动式和中心结构式,根据各种形式允许的中心偏离量有所不同。径向浮动式时允许的中心偏离量 为直径±0.2mm。另外,使用径向浮动式时,由于丝锥的跳动会变大,请将回转速度设低一点。

### <span id="page-18-0"></span>7.攻丝头的安装及拆卸

### <span id="page-18-1"></span>7-1.1轴攻丝头的安装及拆卸

同步攻丝机《revo》 本体上安装及拆卸攻丝头的作业请参考以下内容操作。 在同步攻丝机《revo》SSTR3 本体上安装1轴攻丝头要领如下。

- (1)将1轴攻丝头的锥孔对准同步攻丝机 的主轴安装上去。插入时请注意将主轴及 1轴攻丝头锥面的脏物、油脂完全去除干净。 (推荐使用脱脂剂洗净。)
- (2)插入后、用树脂榔头将1轴攻丝头敲进去。

在同步攻丝机《revo》SSTR3 本体上拆卸 1 轴 攻丝头要领如下。

如图 7-1-2 图, 在 1 轴攻丝头或者主齿轮

与主轴套之间用楔形片(2个)上下对

称顶住,榔头敲打,将攻丝头拆下来。

在同步攻丝机《revo》SSTR5 本体上安装 1轴攻丝头要领如下。

- (1) 松开丝锥定位螺丝, 从套筒支架上拆
- (2)拆下"C"环,拔出定位销。

(3)1轴攻丝头的机体装入同步攻丝机 《revo》 SSTR5 形 的主轴上。 此时请将主轴的键对准机体的键槽。

- (4)用一字螺丝刀锁紧固定螺丝,将机体固定在同步攻丝机 《revo》 SSTR5 形 的主轴上。
- (5)将定位销插入机体,用"C"环固定。

(6)安装套筒。

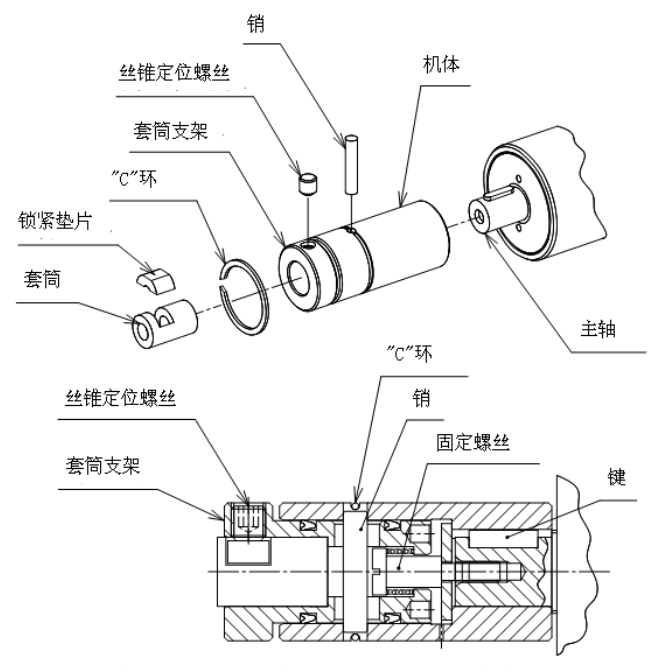

在同步攻丝机 《revo》SSTR5 本体上拆卸 1 轴攻丝头顺序与安装顺序相反。

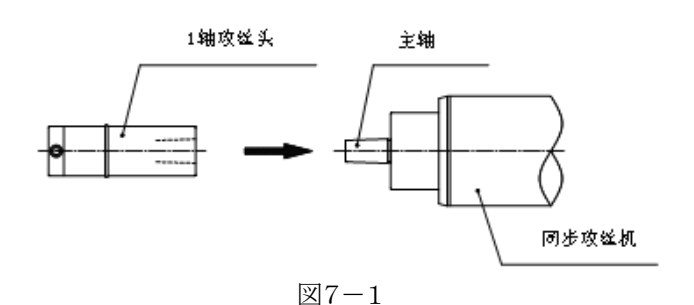

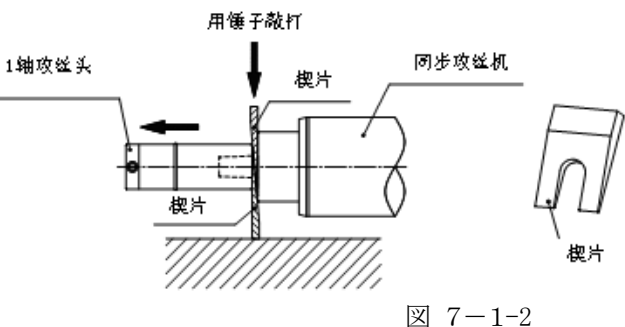

### <span id="page-19-0"></span>7-2.2轴及多轴攻丝头的安装

在同步攻丝机《revo》SSTR3 本体上安装 2 轴及多轴攻丝头要领如下。

- (1)将主齿轮安装在同步攻丝机的主轴上。 插入时,同1轴攻丝头安装一样,将主轴 及主齿轮锥面的脏物、油脂完全去除 干净。(推荐使用脱脂剂洗净。) 插入后、用树脂榔头敲进去。
- (2)如果安装的是抱固型攻丝头,请参照图 7-2-1,拧松锁紧圈的锁紧螺丝直至 攻丝头的机体碰到主轴套的端面之后 再完全压入。如果安装的是法兰型攻丝头 请参照图 7-2-2,拧松夹紧螺栓,将攻丝 头机体组装在主轴套上,因为在法兰内装 有密封圈,装上主轴套时有阻力,请插入 到主轴套端面与法兰端面接触为止。
- (3)如果安装的是抱固型攻丝头,请参照 图 7-2-1, 拧紧锁紧螺丝, 将攻丝头固 定在主轴套上。如果安装的是法兰型攻 丝头请参照图 7-2-2,按照规定的扭矩 均匀拧紧 3 根夹紧螺栓。

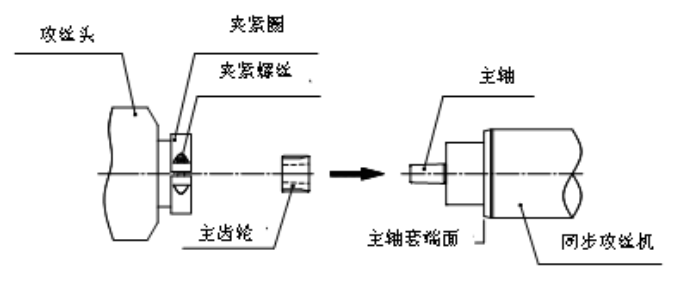

図 7-2-1

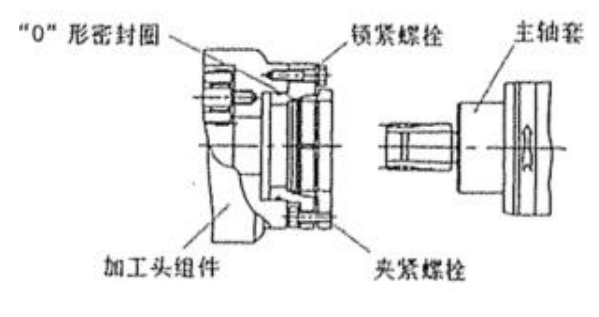

図 7-2-2

在同步攻丝机《revo》SSTR5 本体上安装 2 轴及多轴攻丝头要领如下。

( 1 )将主齿轮装到同步攻丝机《revo》SSTR5 形的主轴上。此时将主轴的键对准主齿轮的键槽 位置。

( 2 )将齿轮垫片抵在主齿轮上,锁紧内六角沉头螺钉将主齿轮固定在主轴上。

(3) 松开锁紧圈的锁紧螺栓,将攻丝头的机体完全插入直至碰到主轴套端面为止。

( 4 )接着锁紧螺栓,将攻丝头固定在主轴套上。

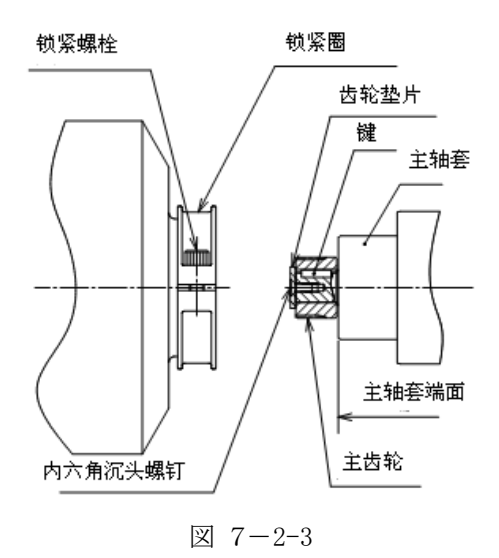

### 7-3.2轴及多轴攻丝头的拆卸

在同步攻丝机《revo》SSTR3 本体上拆卸 2 轴及多轴攻丝头要领如下。

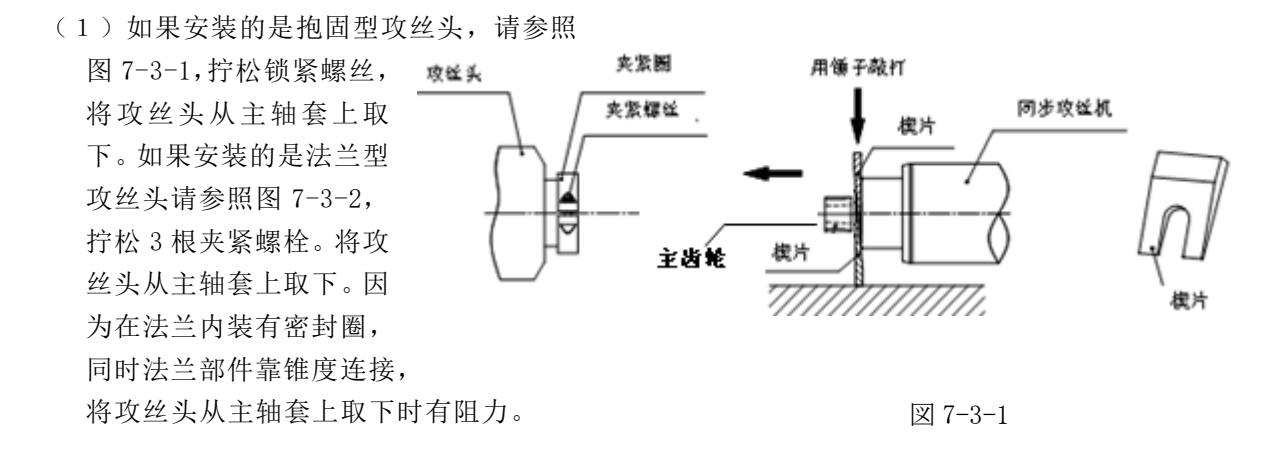

(2)如图 7-3-1 或者图 7-3-2 所示,在主齿轮与主轴套之间用楔形片(2个)上下对称顶住,用 榔头敲打,将主齿轮拆下来。

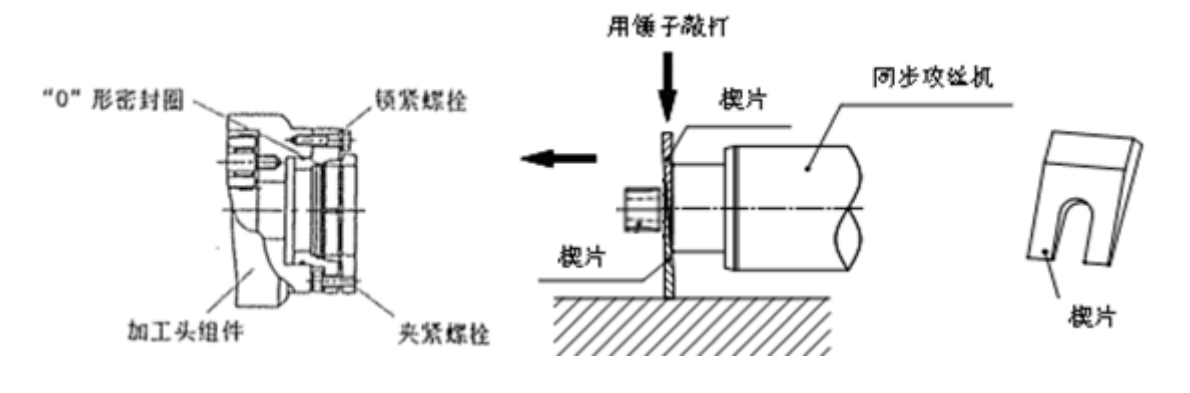

図 7-3-2

### <span id="page-20-0"></span>7-4.丝锥的安装

(1)将丝锥插入套筒中,将丝锥的榫头部放入狭缝部(A)。

(2)将锁紧垫片放在套筒的切口部(B),将套筒插入套筒柄中。

插入时,请进行调整使锁紧垫片处于丝锥定位螺丝的正下方。

(3)锁紧丝锥定位螺丝,固定丝锥。

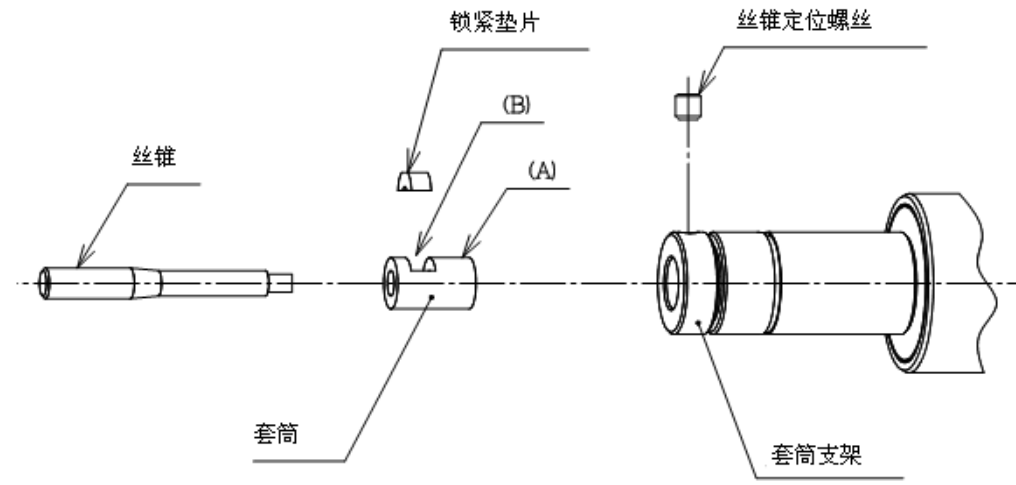

(注意):安装丝锥时,需要和丝锥尺寸相配的套筒。套筒另外购买的时候 请告知攻丝头的型号、丝锥尺寸、数量。

<span id="page-21-0"></span>7-5.楔片尺寸图(参考)

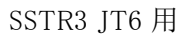

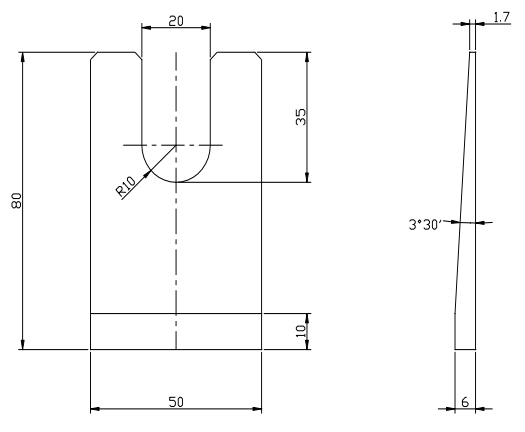

注 意 ·SSTR3 安装 1 轴攻丝头,主齿轮时,请将同步攻丝动力头《revo》的主轴及 1 轴攻丝头, 主齿轮各锥面内·外径面的脏物、油脂完全去除干净。 (请使用对人体无害的有挥发性的清洁剂。) ·清洁后不要用抹布等擦拭,让其自然干燥。 (锥面如果有油脂、脏物等附着物的话,会导致 1 轴攻丝头、主齿轮从同步攻丝动力头 《revo》的主轴上掉落下来。)

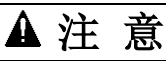

SSTR3 经常装卸 1 轴攻丝头、主齿轮的话,锥面容易碰伤,锥度也容易变形。 因此,除了修理之外,建议不要进行装卸。

## <span id="page-22-0"></span>8.控制器

<span id="page-22-1"></span>8-1.控制器安装尺寸图

安装 SSTR 系列控制器请按照下图所示给予足够的散热空间,并且垂直方向安装。

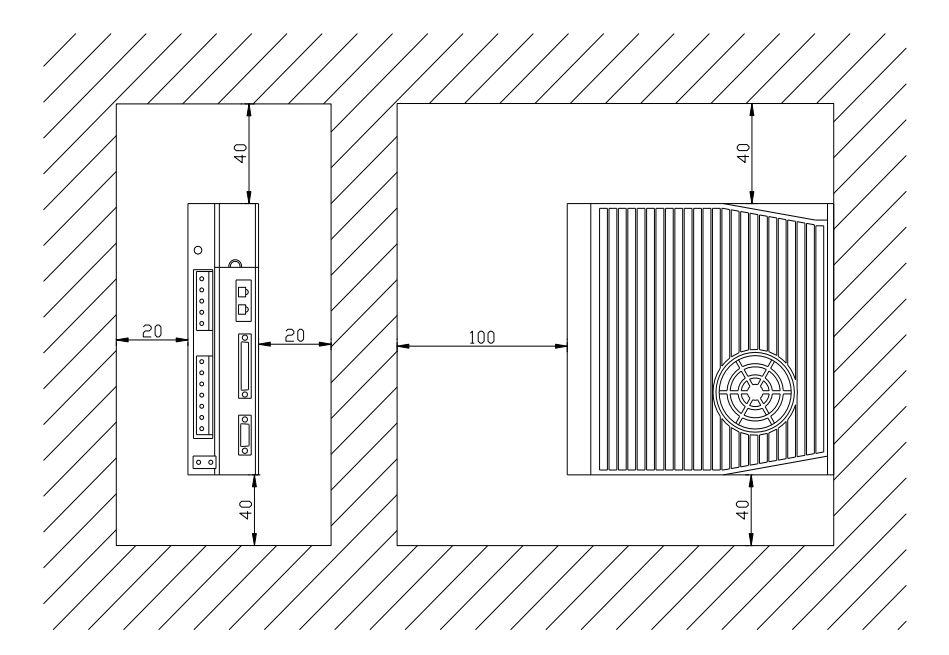

<span id="page-22-2"></span>8-2.控制器外形尺寸图

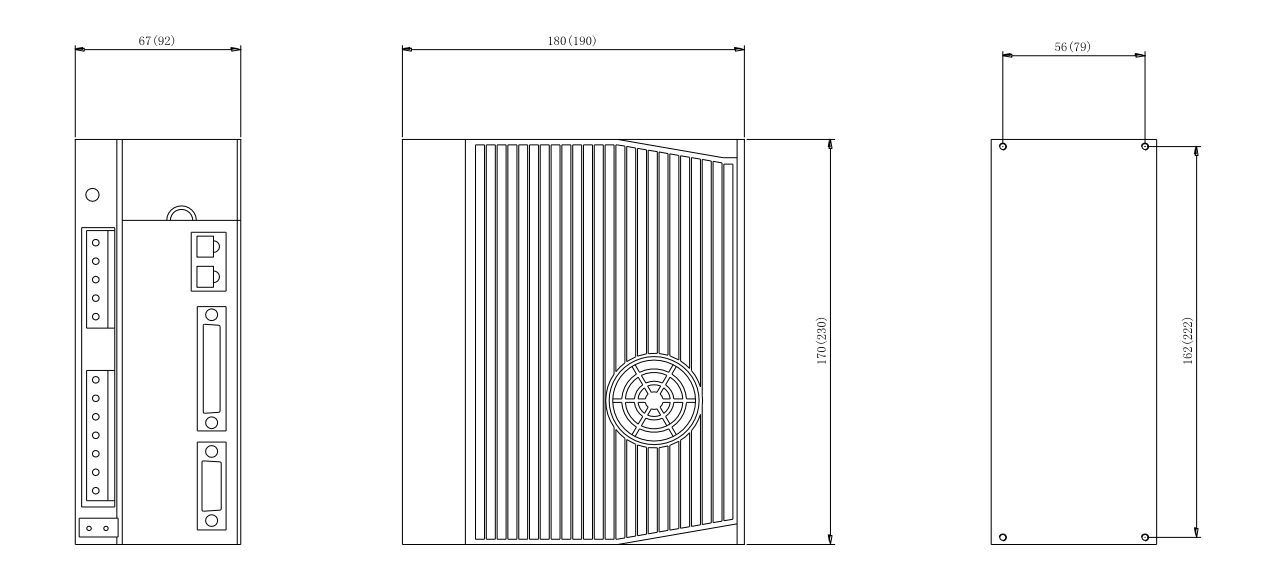

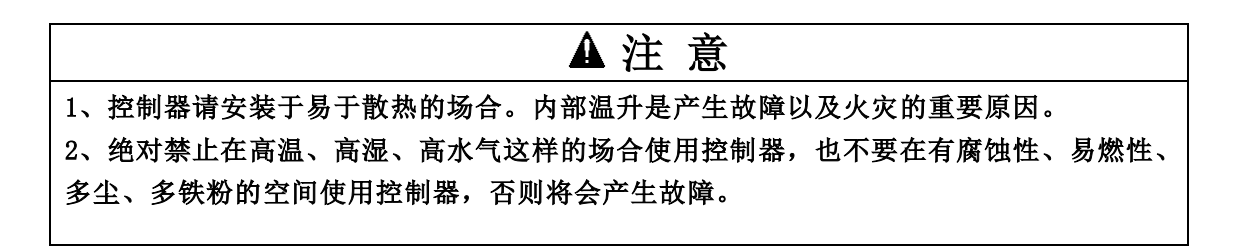

### <span id="page-23-0"></span> $8-2.$  电气规格

### 1.马达规格

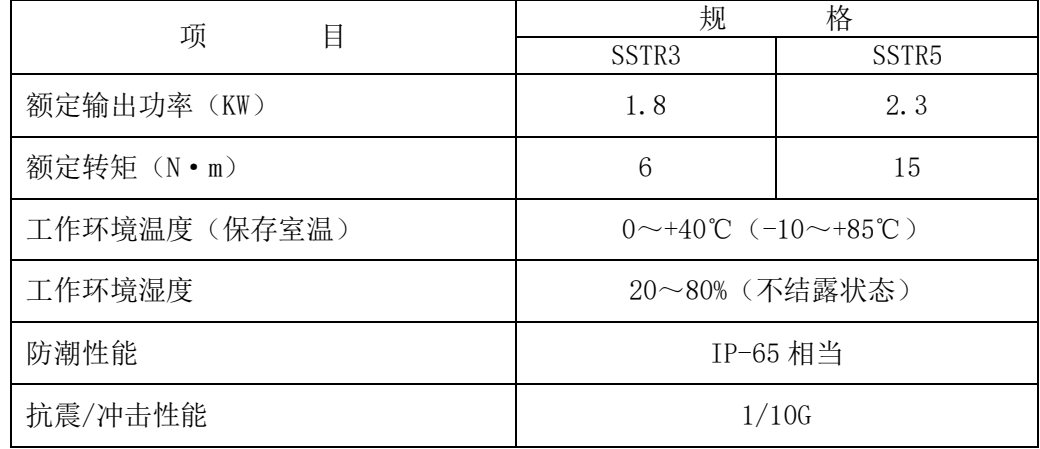

### 2.控制器规格

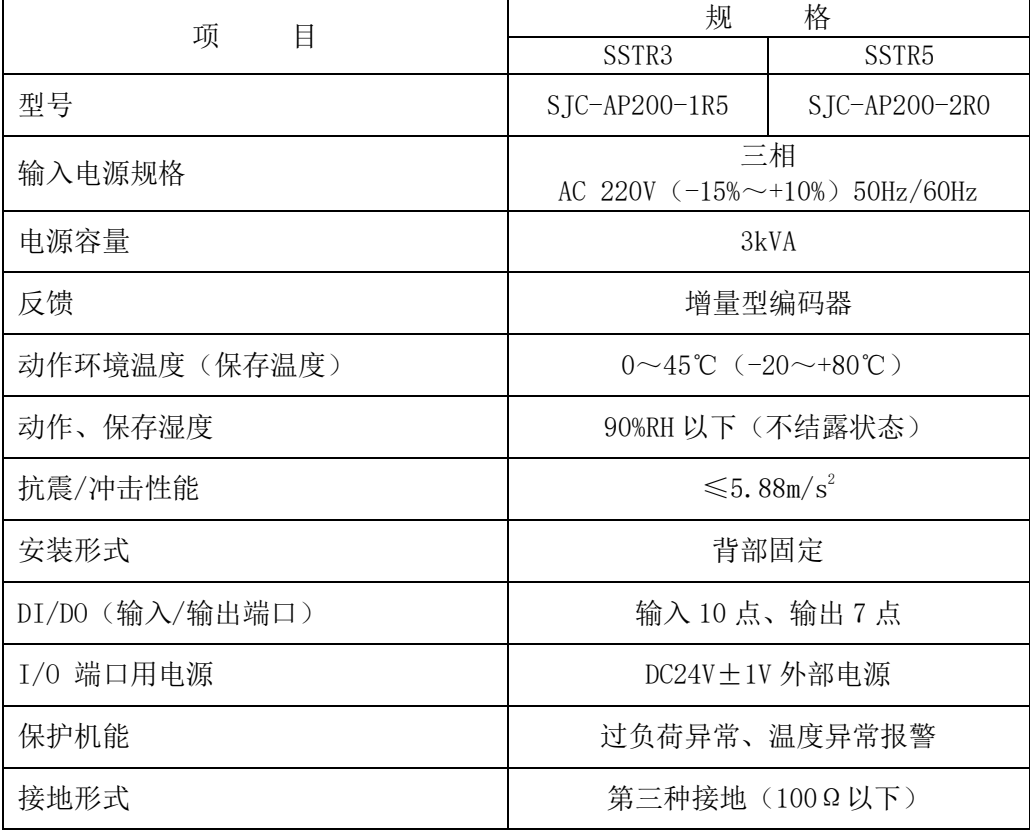

8-3.电气回路图(速度控制参考图)

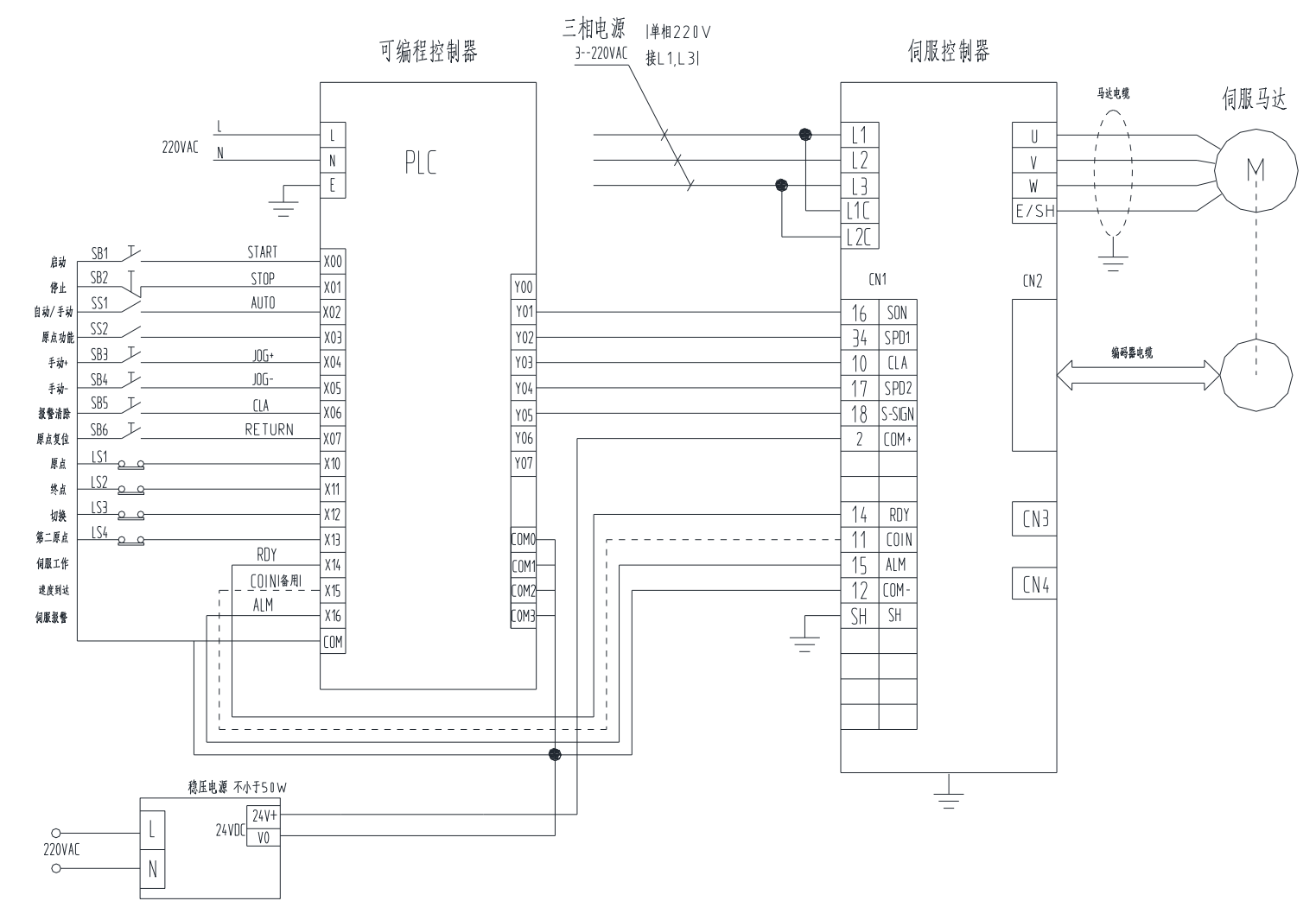

<span id="page-24-0"></span>注:COIN 为速度一致,需使用时请联络 SJC 工厂。

図8-3 电气回路速度控制参考图(注意驱动器电源 AC220V)

(位置控制参考图)

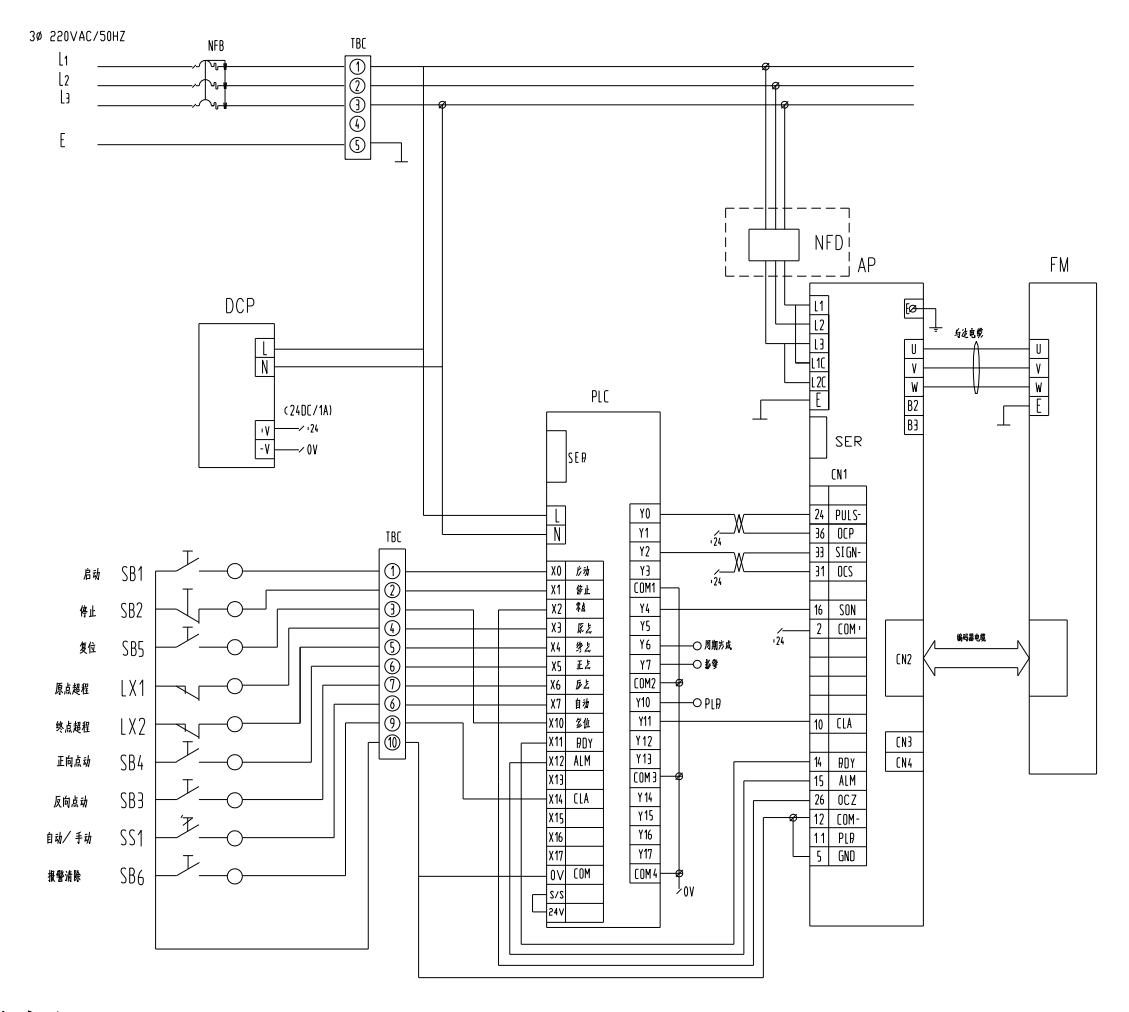

注:若需参考程序,请额外索取 滤波器客户自备

図8-4 电气回路位置控制参考图(注意驱动器电源 AC220V)

### <span id="page-26-0"></span>8-4.攻丝机周期运行

设定了攻丝机上各个机械挡块位置后,即可进行周期运行。 在机械原点、第二原点设定后、机械应处于原点状态时(此时 RD 有输出),输入 SC1 (启动)信号, 即可进入周期运行。运行周期结束后, RD (伺服等待)有输出。

### 1、工作周期

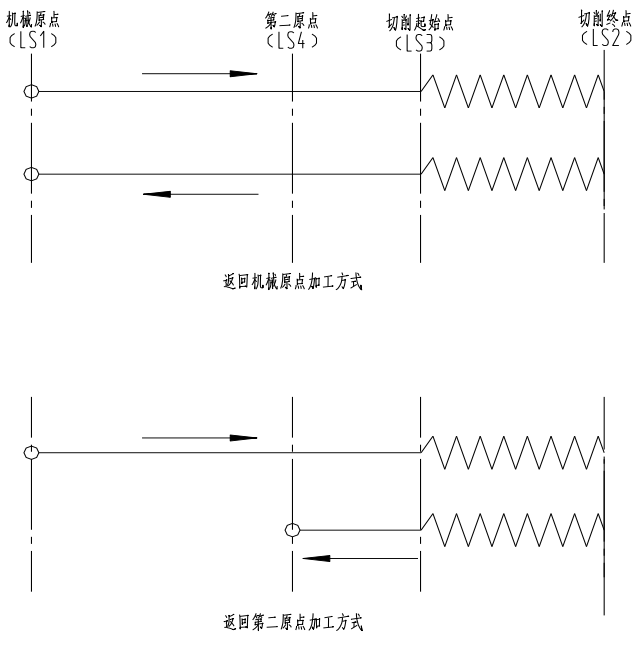

攻丝加工方式图

- 1) 自原点(LS1)或第二原点(LS4)至切削位置的进给以快速进给速度移动(SC1=1,速度由内部设定)。
- 2)从切削开始位置(LS3)至终点位置(LS2)之间以切削进给速度进给(ISC=1,速度由 VC 给定)。 如果使用于专用机,切削速度固定,则可以采用速度内部设定方法(ISC 取消,改用 SC2 功能)
- 3)到达终点位置(LS2)后前进运行停止,转轴旋转方向取反并开返回。。
- 4) 自终点 (LS2) 以切削速度返回至切削起始位置 (LS3)
- 5)快速退回到原点(LS1)或第二原点(LS4)停止。
- 6)再次启动运行重复 1)步骤。

2、工作时序图

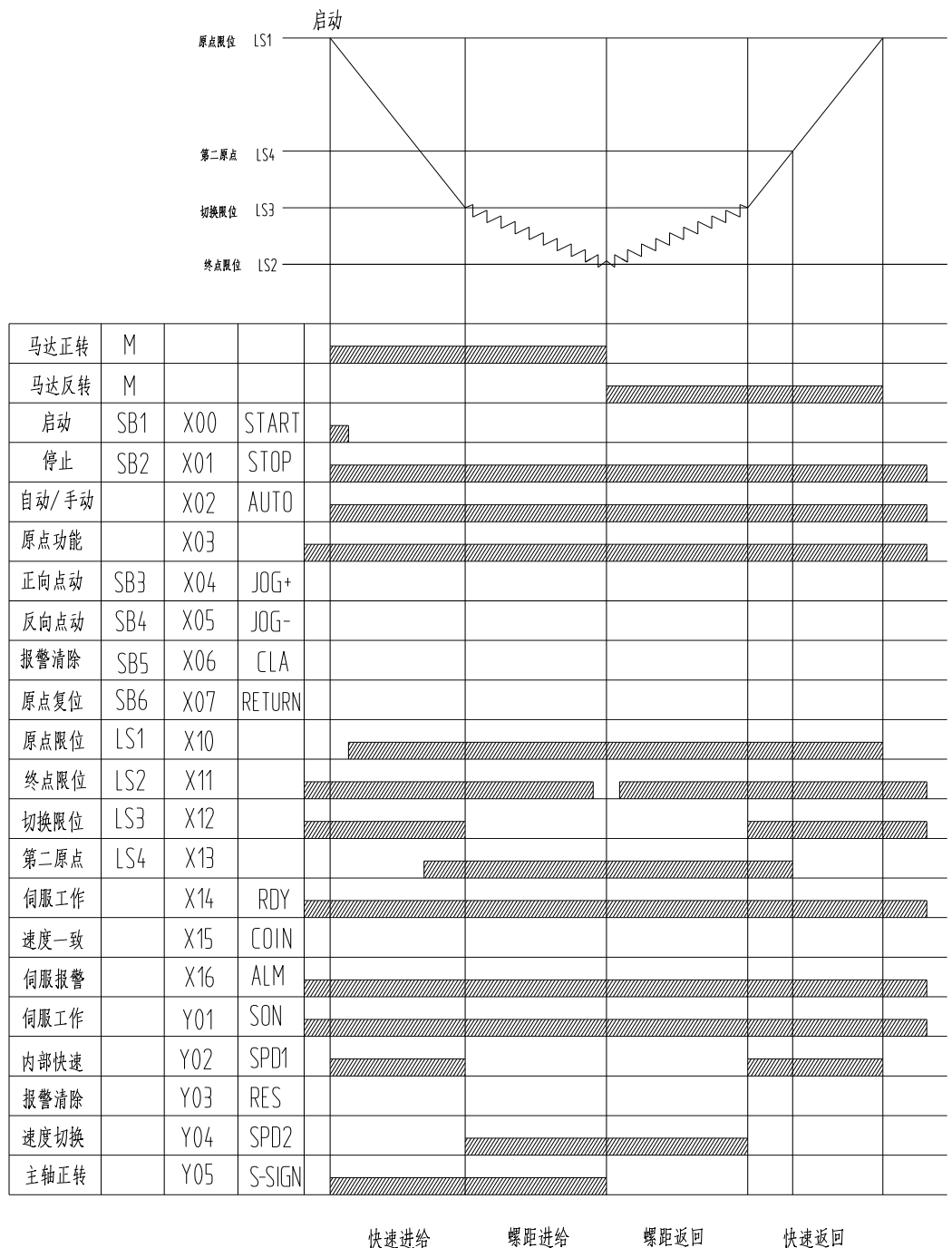

快速进给

快速返回

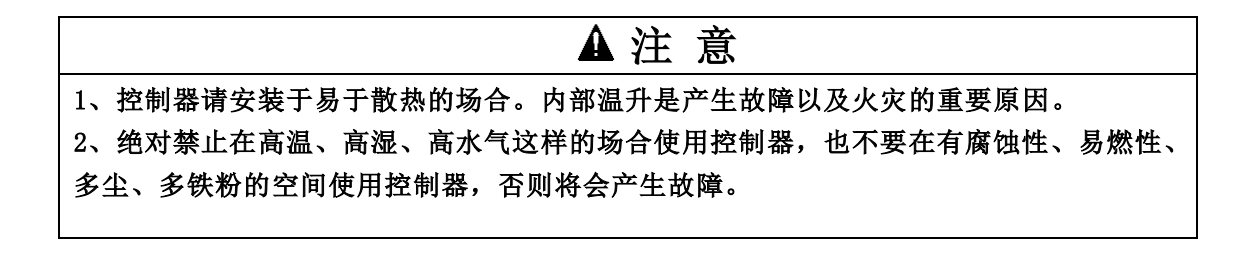

### <span id="page-28-0"></span>9.接线和连接

- <span id="page-28-1"></span>9-1.系统构成图
	- 三 相  $AC220V$  50/60Hz  $(L1, L2, L3)$

AC 伺服马达 SSTR3: 1800W SSTR5: 2300W

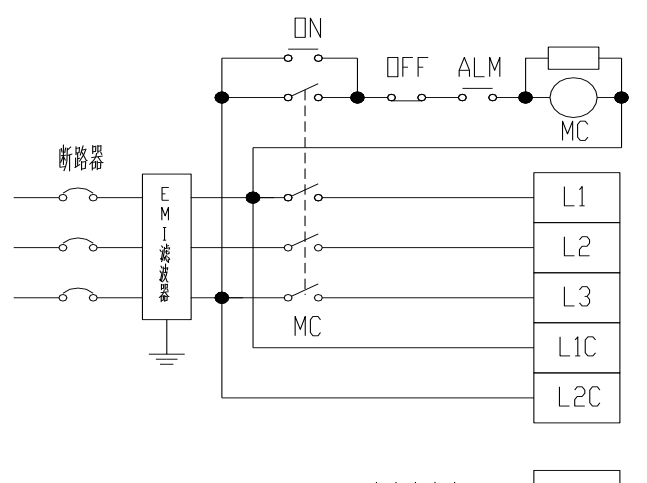

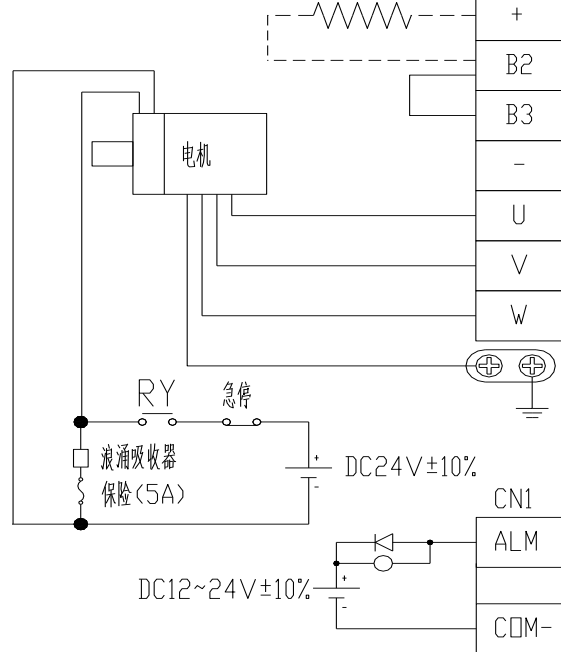

请用户制作此急停保护电路.电磁 接触器线包两端加浪涌吸收装置.

主电源与控制回路电源输入电压 范围: AC 220V  $-15\% \sim +10\%$ 若接单相时请不要连接 L2 端子 注意:1.5kW 以上驱动器建议使用 三相输入电源。 L1C 、L2C 为控制电源

请根据伺服电机的电机线相序正 确连接到驱动器的 U,V,W,输出时, 相序错误将导致驱动器故障

不要断开 B2, B3 之间的短接线, 除非使用外部再生制动电阻, 使用外部再生制动电阻时,断开 B2, B3 之间的短接线,并按虚线连 接

请务必将伺服驱动器接地,以避免 电气击伤事故

电磁制动用 24V 电源需用户自备, 且必须与控制信号用 12~24V 电源 隔离

注意续流二极管的接法,正负极接 反可能损坏驱动器.

<span id="page-29-0"></span>9-2. 攻丝机与控制器的连接

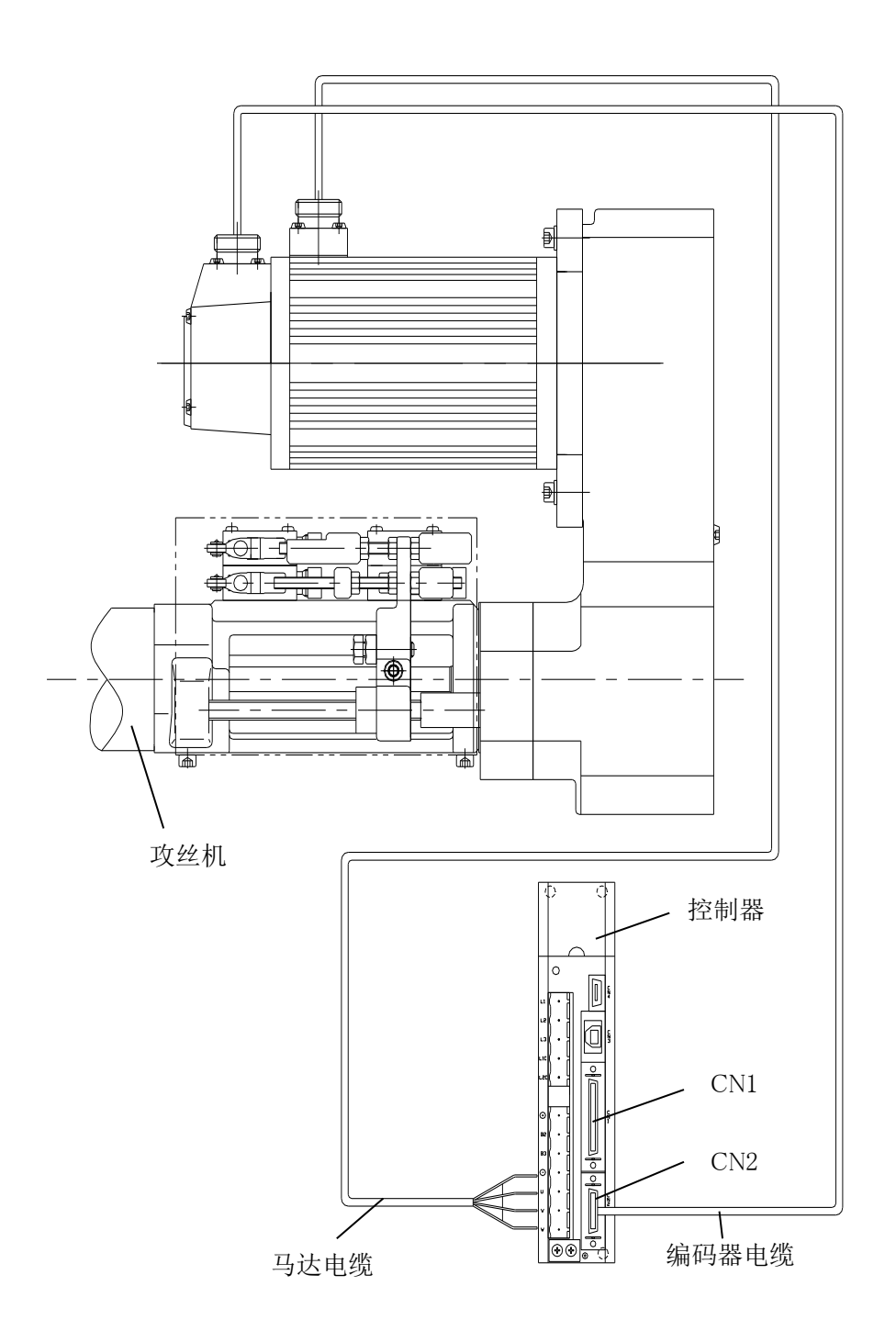

·马达电缆连接于控制器「U」「V」「W」「E」的端口请使用冷轧金属接头。

·其它电缆连接请使用合适的接插件。

<span id="page-30-0"></span>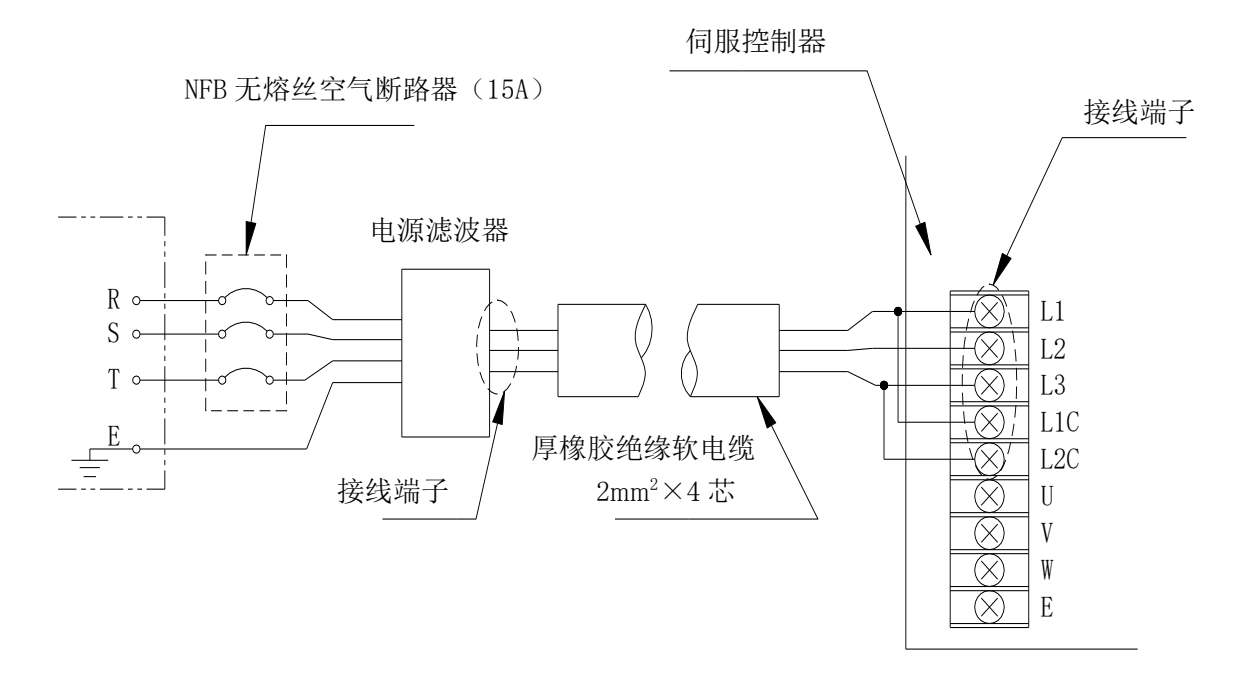

- 1)空气断路器和伺服控制器电源连接端子 L1、L2、L3 的连接请使用 2mm<sup>2</sup>×4 芯电缆。 为了确保安全,请务必接入地线(第3种接地)。
- 2)每台控制器必须单独配用一个 NFB 空气断路器(15A)。
- <span id="page-30-1"></span>9-4.外部接线图

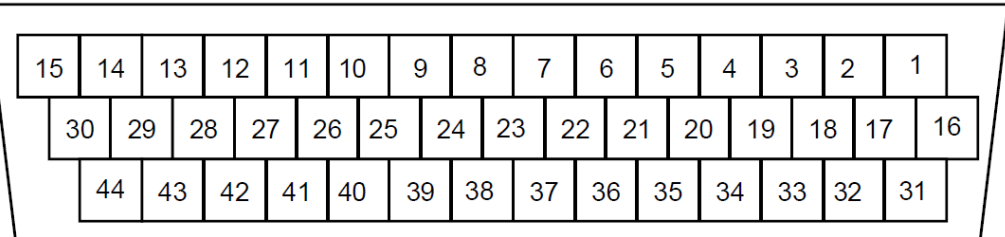

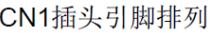

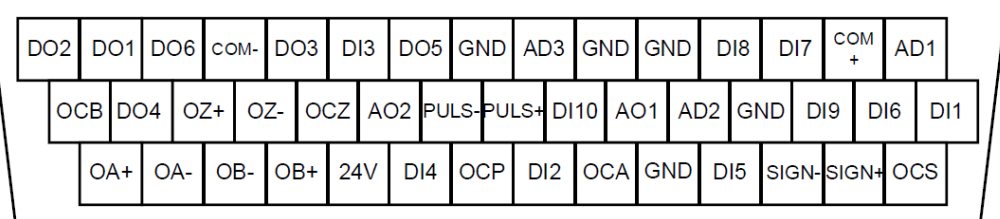

CN1插头信号排列

- <span id="page-31-0"></span>9-5. 外部 I/O 输出输入接口 CN1
	- ·控制信号的输入、输出口。
	- ·外置输入、输出用 DC24V±1V 电源。

### 1)开关量输入

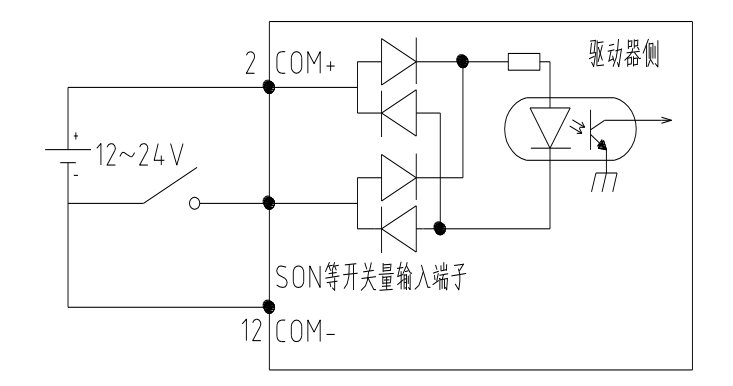

CN1 的开关量输入

输入接口共有:伺服开启(SON)、报警清除(CLA)、速度选择 1(SPD1)、速度选择 2(SPD2)转向切 换(S-SIGN) 备用输入接口有急停(EMG)、正反向驱动禁止(POT,NOT)、控制模式切换(MCH) 等。

端口 COM+接入+24V 电源, 外部输入接点接 OV。

### 2)开关量输出

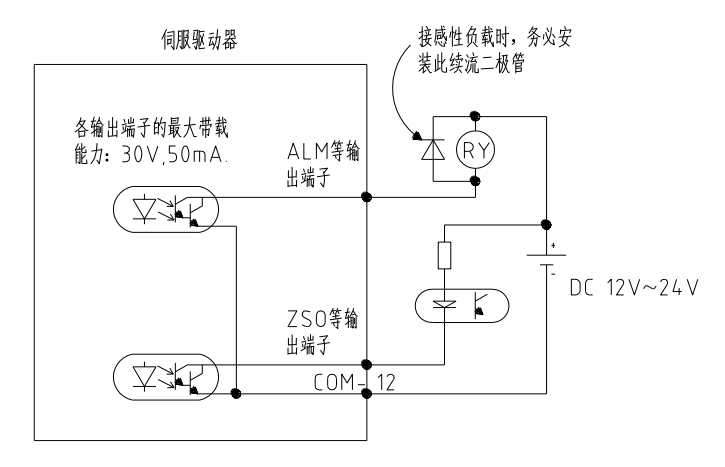

CN1 开关量输出

注:各输出端子的最大带载能力:DC30V 50Ma 感性负载时务必接入续流二极管,并按图示方向连接。

### 3)模拟量输入

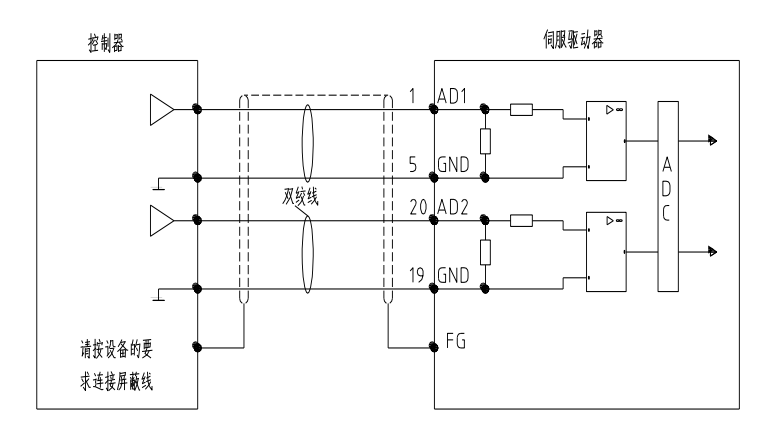

模拟量输入

### 4)电磁制动信号输出

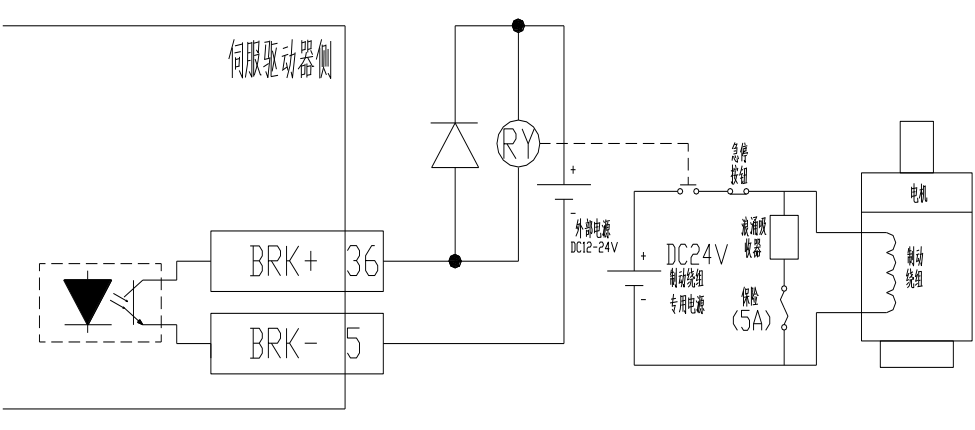

CN1 电磁制动信号输出

注:电磁制动器用 24V 电源需另备一专用电源,切勿与控制信号或继电器线圈电源共用,电磁制动用 于保持用。

### 5)外部输入输出信号名称及功能表

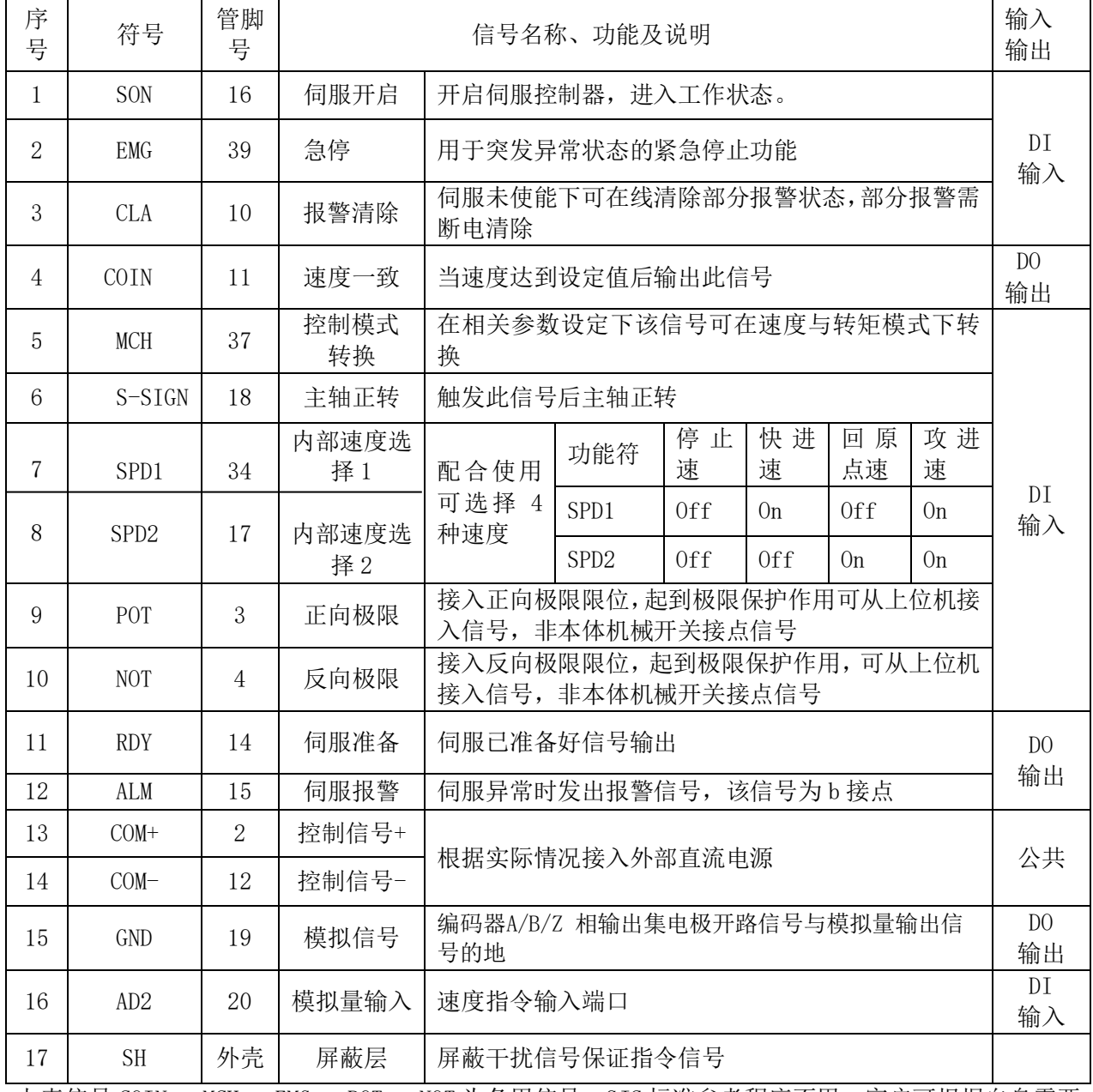

上表信号 COIN 、MCH 、EMG 、POT、 NOT 为备用信号,SJC 标准参考程序不用,客户可根据自身需要 使用

### 6)外部输入输出信号插头件 CN1

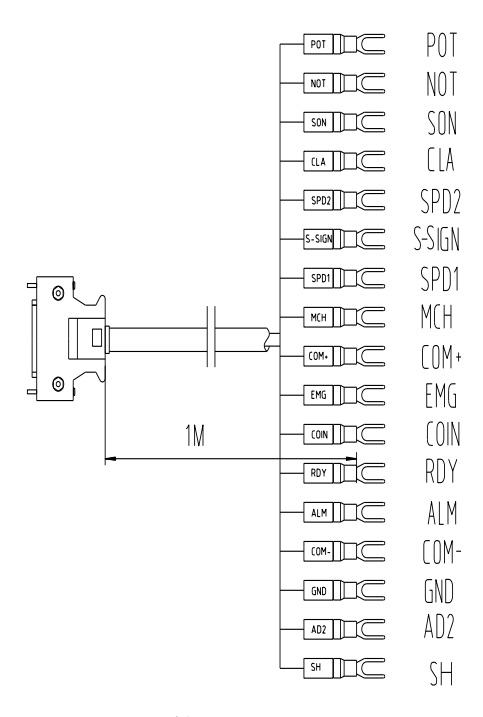

CN1 I/O 接口

<span id="page-34-0"></span>9-6.控制器端口使用方式

### 1) 伺服开启 SON

输入 SON (伺服开启)信号, 可以使伺服系统进入工作状态。 本机通电工作时,此信号一直处于有效状态,直至切断电以及伺服报警时关闭。

### 2)报警清除 CLA

伺服系统发生报警时,输入 CLA 信号,可以部分清除报警状态(详见报警解除章节)。

#### 3)主轴正转 S-SIGN

输入 S-SIGN 信号时, 可以改变主轴转向变为正转, 用于丝锥返回退出工件, 同时主轴处于返回 运动状态。

### 4) 内部速度选择开关 1 SPD1

#### 5)内部速度选择开关 2 SPD2

通过改变 SPD1 SPD2 输入信号电平高低,不同组合可以获得内部给定四种主轴转速: 0 转速(用 于待机状态)和最高转速 SSTR3 为 3000min<sup>-1</sup>, SSTR5 为 1500min<sup>-1</sup> (电机转速用于快速进给、快速返回 运动状态)。回原点速度(用于回原点操作),攻进速度(客户加工所需要的实际加工速)组合方式见 上一节外部输入输出信号名称及功能表

### 6)模拟信号(GND)

伺服驱动器内部电源(24V 电源除外)地,也是编码器A/B/Z 相输出集电极开路信号与模拟量输出信 号的地。其与COM-是隔离的。

### 7)模拟量输入(AD2)

速度指令输入端口

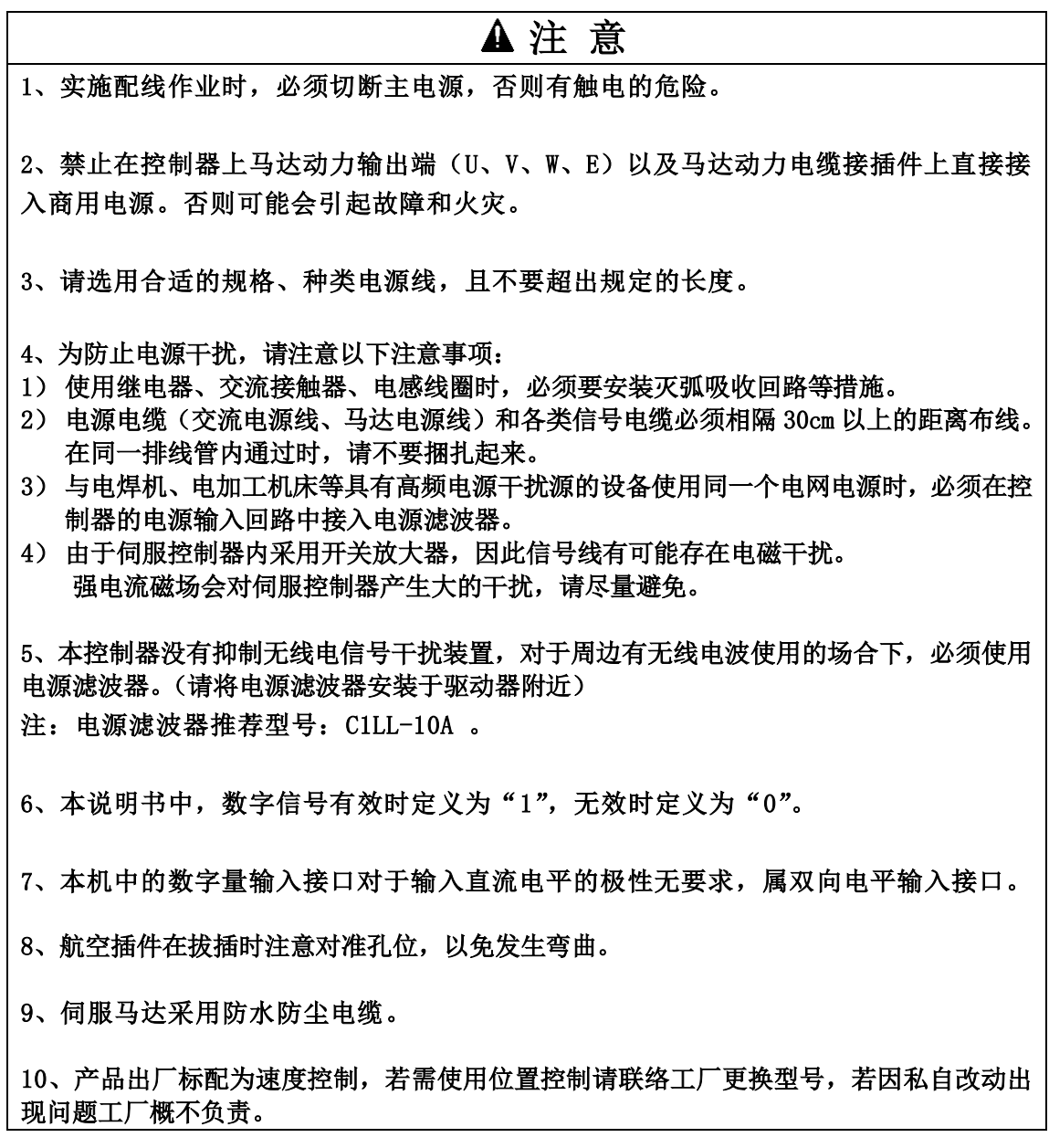

附:下图为标准控制程序(仅供参考)

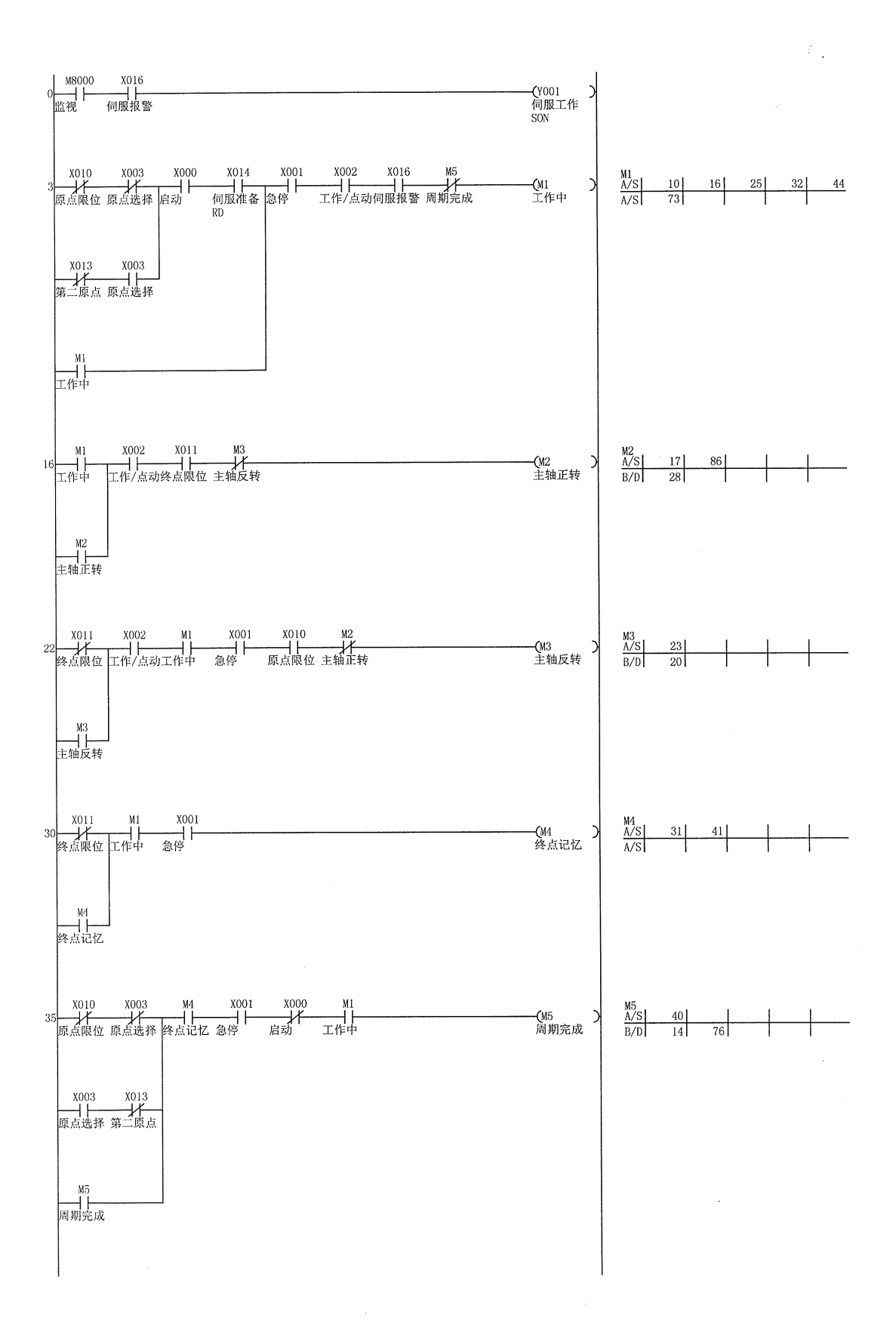

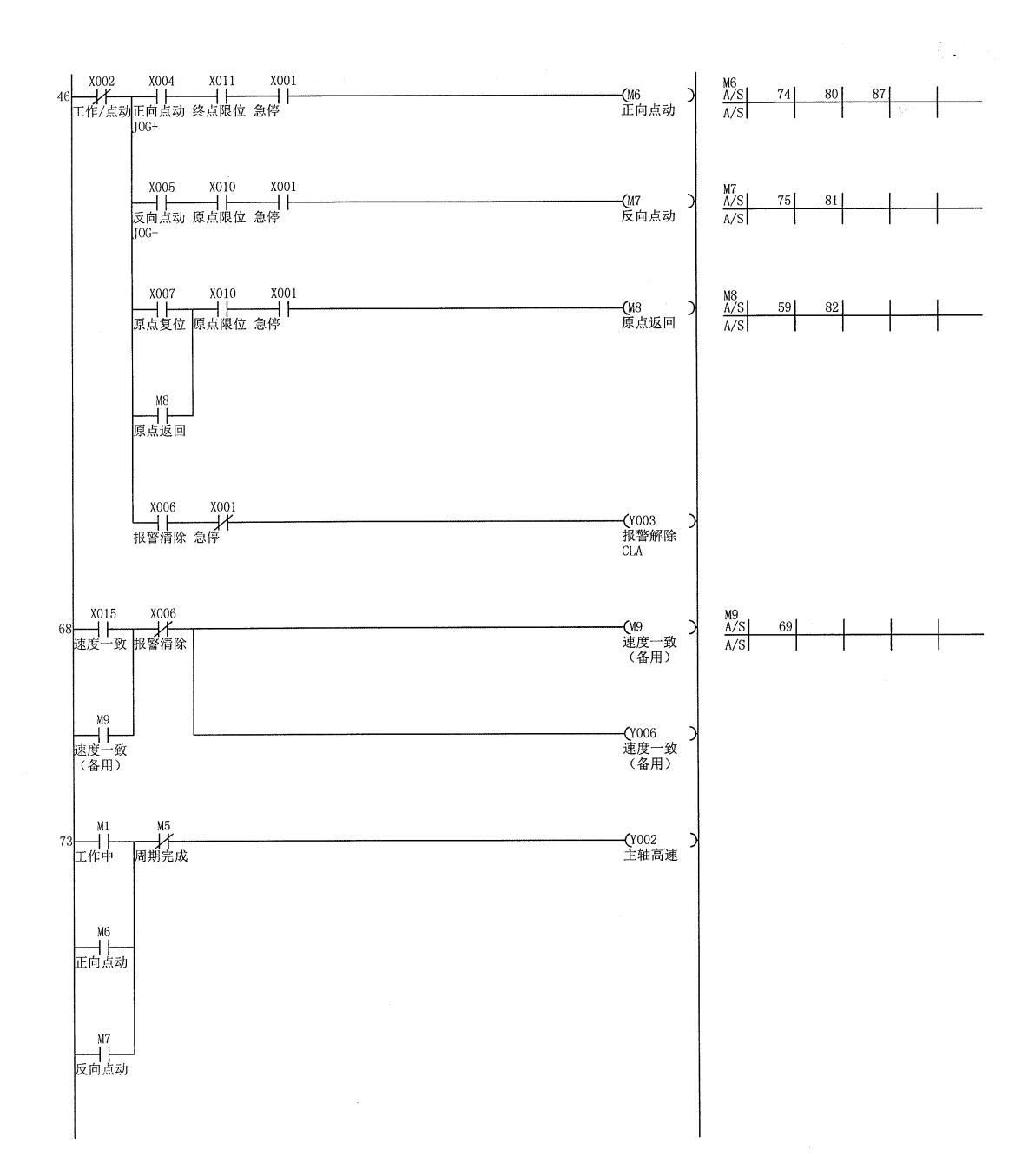

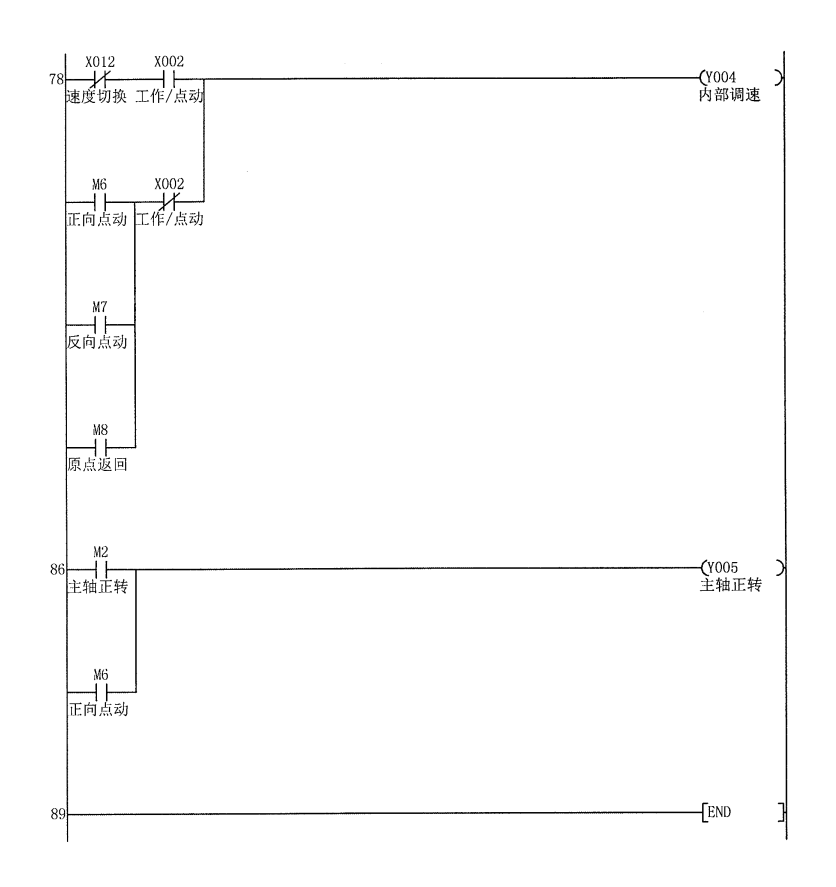

 $\mathcal{A}^{\mathcal{A}}$ 

 $\frac{1}{2}$  ,  $\frac{1}{2}$ 

 $\bar{z}$ 

### <span id="page-39-0"></span>10.行程的调节

### 10-1.进给行程的调节

通过移动前挡块及速度调节挡块的位置,调整和微型开关的间隔,设定进给行程。使用工具为扳手 (开口 10mm)和六角棒扳手(3mm)。

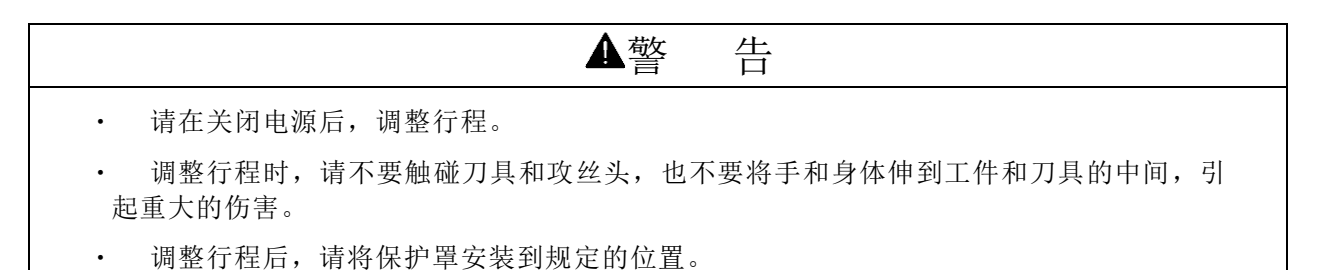

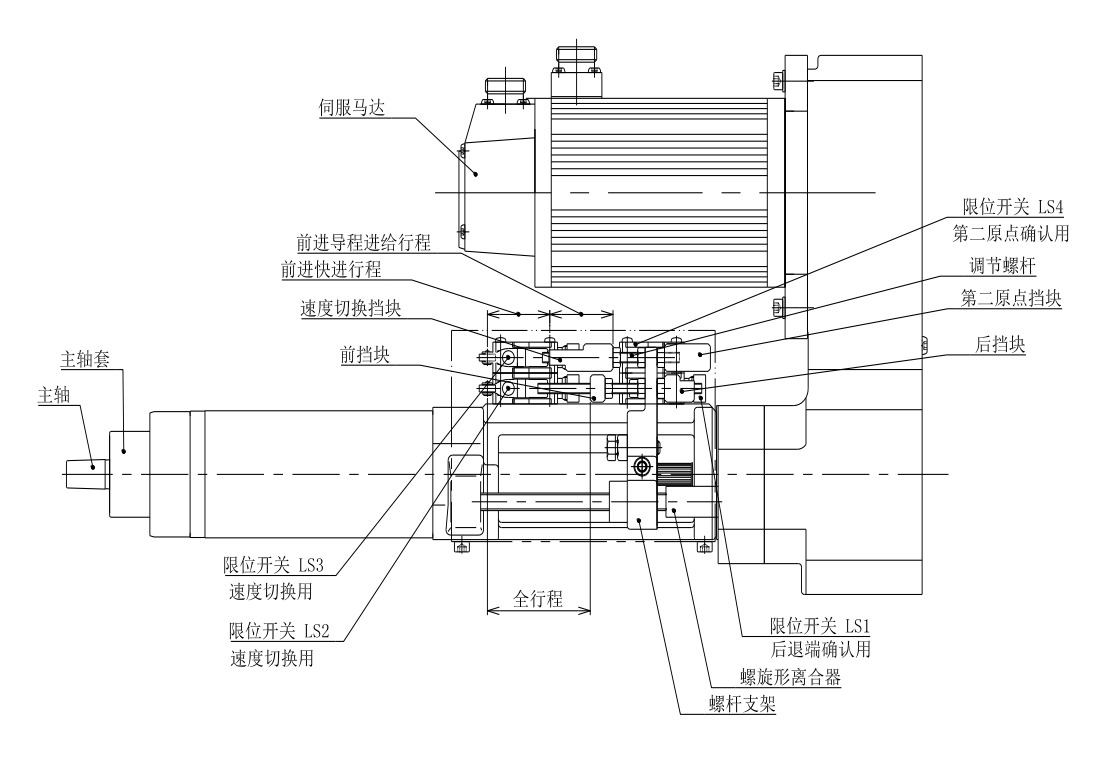

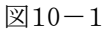

### (1)前进快进行程的调节

速度调节挡块和限位开关(LS3)之间的间隔就是前进快进行程。因此通过前后移动速度调节 挡块的位置调整前进快进行程。设定丝锥前端在工件前方约 1mm 处切换为前进导程进给。 请将调节螺杆固定在碰不到前进端及后退端的夹持台或箱盖的范围内。

#### (2)前进导程进给行程的调节

从前挡块和限位开关(LS2)的间隔开始,减去上述前进快进行程,剩余的长度为前进导程进给 行程。

前后移动前挡块的位置调整前进导程进给行程(前挡块位置不能在速度调节挡块之后)。

#### (3)后退停止位置的调节

后挡块触碰限位开关(LS1)传给马达停止回转信号。此时,设定在停止位置前方 1~2mm 处触 碰限位开关。

(4)全行程偏小时进给行程的调节

全行程(前进快进行程+前进导程进给行程)为 30mm 以下时,为了减少不必要的动作根据所需行 程, 将螺杆支架在前进方向移动 30mm 进行设定, 适当更换各挡块设定前进快进行程及前进导程进给 行程。

(5)第二原点挡块位置的调节

第二原点挡块的设定是为了缩短后退行程, 在该挡块触碰限位开关(LS4)传给马达停止回转信 号。此时,设定在停止位置前方 1~2mm 处触碰限位开关。

第二原点挡块的位置一定要使后挡块处于第二原点挡块的调节范围之内:如图所示,后挡块的位置 要在第二原点挡块的长度 L 范围内

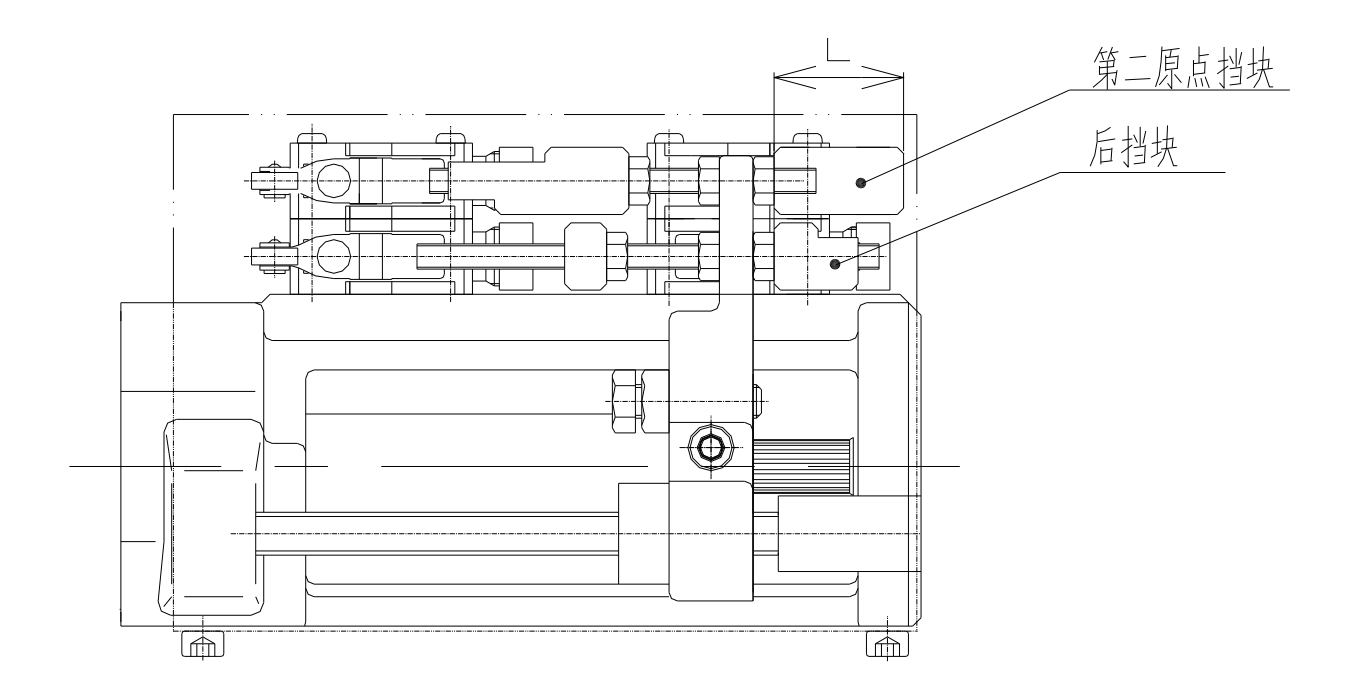

(6)限位开关接线的注意点

▲ 注意: 所有的限位开关接线均采用常闭方式进行接线。

### <span id="page-41-0"></span>11.显示参数设定

- 11-1.显示模式的参数名称
	- 1)显示面板结构图

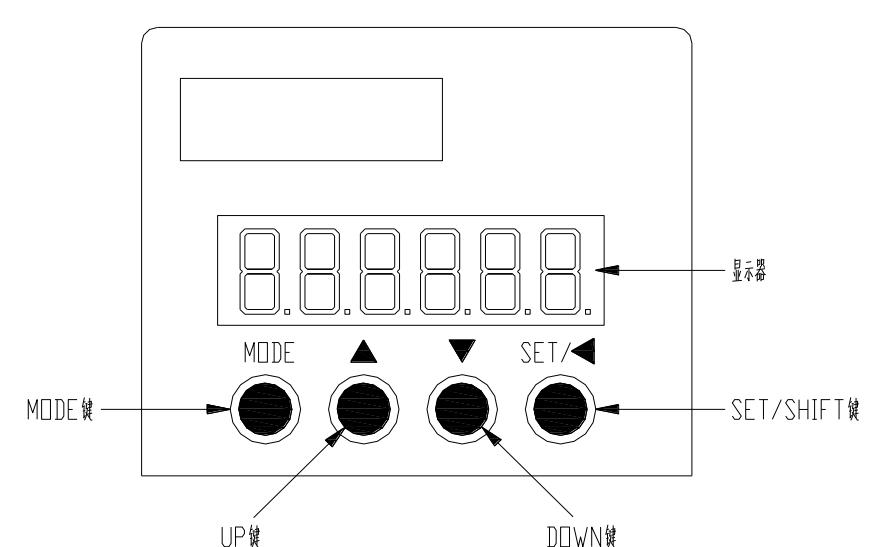

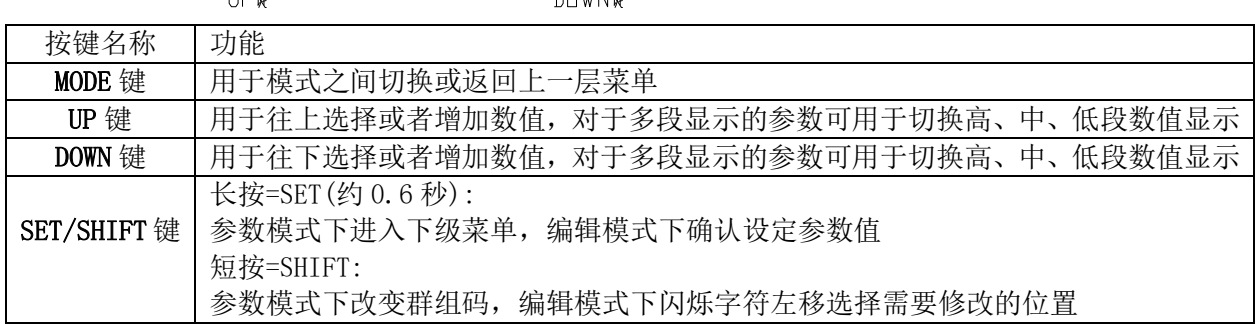

2)显示参数操作方法

操作流程

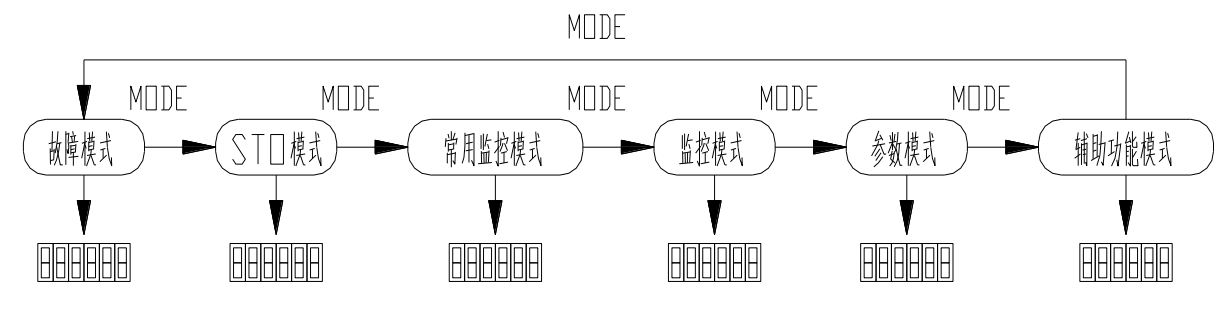

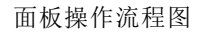

控制器接通电源后,显示面板将显示监视方式内容,可以通过显示面板下方的操作键改变显示内容 驱动器接通电源时,显示器显示 0 0 0 0 0 0 约 1 秒, 然后显示 8.8.8.8.8.8.3 约 1 秒, 然后进入 "常用监控模式"。

1) 按 MODE 键可以循环切换"常用监控模式"→"监控模式"→"参数模式"→"辅助功能模式"

→ "故障模式"→ "STO 模式"。注意: "辅助功能模式"与 "STO 模式"已经修改, 有一部分不可用(在 此不作说明, 如有需要致电 SJC 工厂); "参数模式"部分可修改。详见参数章节。

- 2) 当有新的故障发生时,无论在任何模式下 都会马上切换到"故障模式"下,按 MODE 键可切换到其 他模式,当连续 20 秒没有任何键被按下,则会自动切换回"故障模式"。
- 3) 在常用监控模式下, UP/DOWN 键可切换监控参数。监控参数名称符号会持续显示 2.5 秒, 然后显示 监控参数当前值。
- 4) 在参数模式下, SHIFT 键时可切换群组码。UP/DOWN 键可选择组内参数号。
- 5) 在参数设定模式下,按 SHIFT 使闪烁字符左移,再利用 UP/DOWN 键修改高位的设定值。
- 6) 参数设定完毕后,按 SET 键,即可进行参数存储或执行命令。
- 7) 参数设定完成后,显示器会显示结束代码"SAVED",并自动回复到参数模式。

#### 3)参数设置

MODE 键切换到参数设置模式。SHIFT 键可单向循环选择监控参数组号, UP/DOWN 键可选择组内 参数号,常按 UP/DOWN 键可快速选择参数号。找到目标参数后 SET 键进入参数当前值显示界面,再 按 SHIFT 键进入参数设定页面(参数最低位呈闪烁状态)。在参数设定界面下可利用 UP/DOWN 键设 定参数值,利用 SHIFT 键可选择参数设定位,以便快速设定参数。参数设定完成后,按 SET 键执行 参数保存,完成后显示器会显示结束代码"SAVED",并自动回复到参数模式。

操作流程:

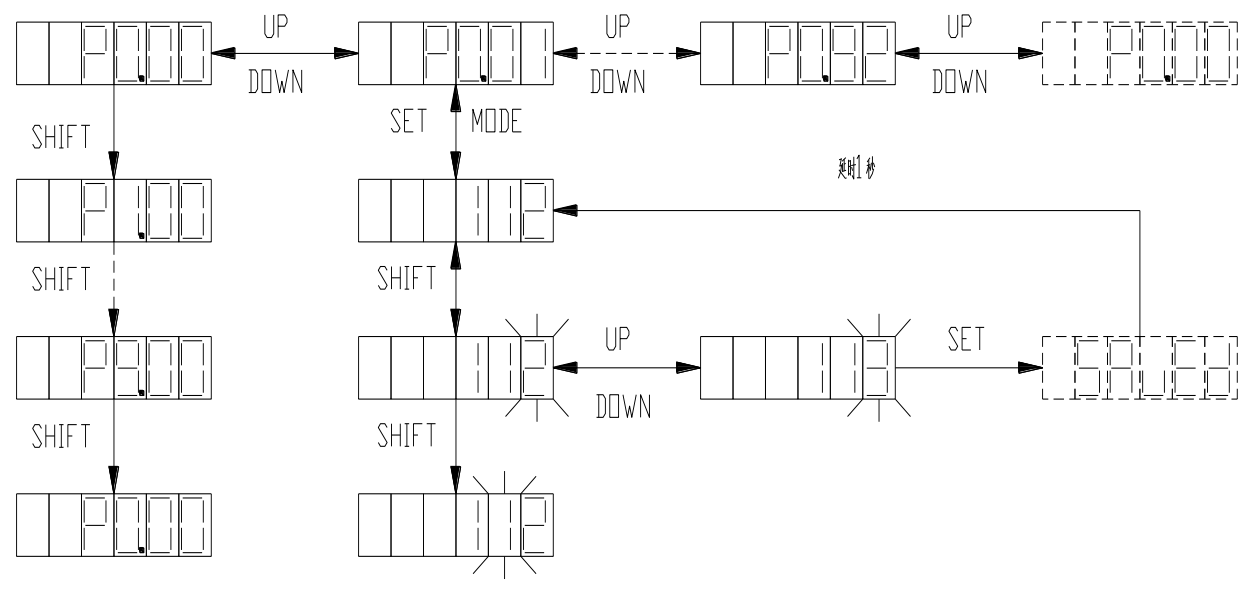

参数模式操作流程图

#### 4)恢复出厂参数

辅助功能模式下只有恢复出厂参数功能可用,其余功能不可用。 如需执行恢复出厂参数,请先致电 SJC 工厂。

MODE 键切换到辅助功能模式下。UP/DOWN 键切换到 EF-dAF 菜单, SET 键进入恢复出厂参数界面, 界面显示 rEAdy。SET 键执行恢复出厂参数,恢复过程中显示 StArt, 完成显示 FiniSh。 操作流程:

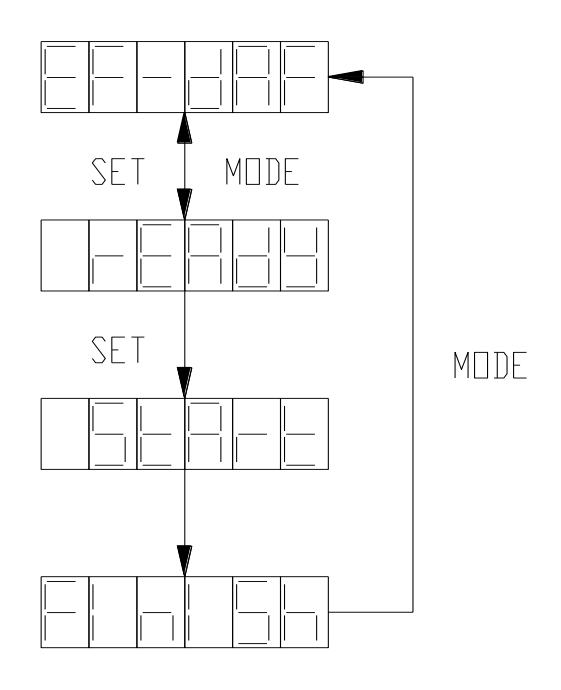

恢复出厂参数操作流程图

### 注:由于人员误操作或更改参数导致参数混乱及非正常断电导致数据丢失等使用上述操 作。

### 5)转速设置方法

根据参数设置方法,可更改 P0.49 切削转速、P0.48 回原点速度,该参数设定值为电机转速, 主轴转速=(P0.48 或 P0.49) x 皮带轮比

各机型皮带轮比如下: SSTR3 L 型: 8/15

H型: 9/8

SSTR5 L 型: 7/12 H 型:22/15

注: 参数设置前请将 P0.16 修改为 0, 否则无法修改, 参数修改完后请将 P0.16 改回 1, 防止其它参数 被误修改。SSTR3 修改值不可超过 1800, SSTR5 修改值不可超过 1350。

### 6)报警显示

当伺服驱动器运行出现异常时,驱动器会进行故障报警并自动停机,此时面板会显示故障报警标 示符,故障标示符的显示格式为 ErXX-X, 其中 XX 为主码, X 为辅码。

如伺服驱动器有报警,有些报警必须通过修改参数或在线输入 CLA 信号后自动解除,有些则必须 通过下电后上电来解除,但再次上电前请先排除故障。

### 7)位置控制电子齿轮比及转速系数表

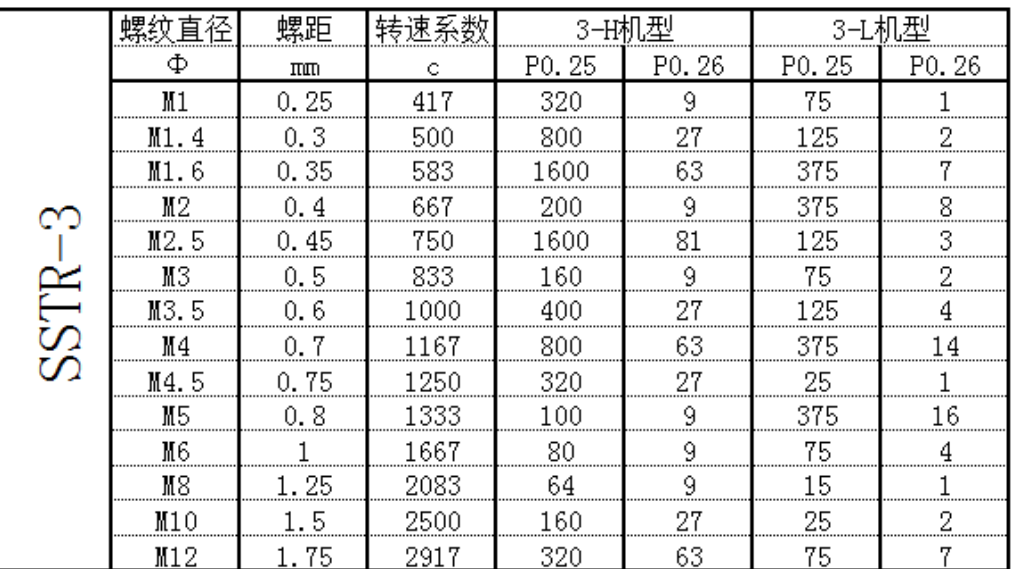

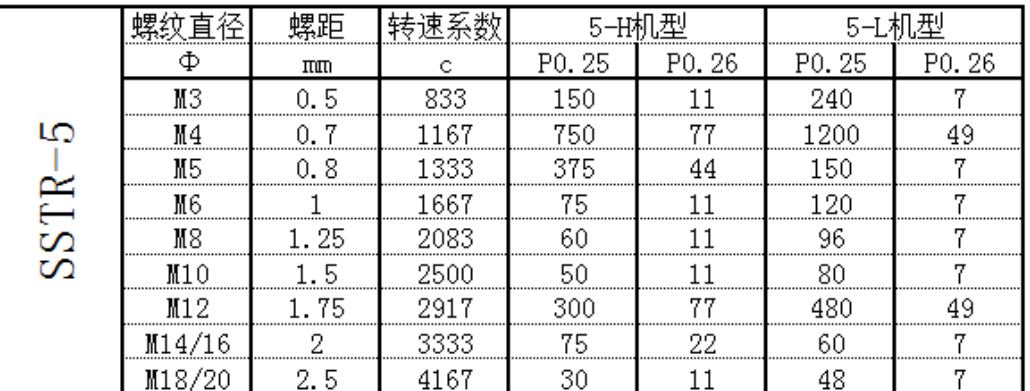

### 注: P0.22=0, 否则 P0.25, P0.26 设置无效。

# <span id="page-45-0"></span>12.警报的种类和解除

注: 报警代码显示为 Er "主码"-"子码" 例如: Er01-0

| 故障码    |                | 名称                         | 原因                                                                                                    | 对策                                                                                                    |
|--------|----------------|----------------------------|----------------------------------------------------------------------------------------------------|----------------------------------------------------------------------------------------------------|
| 主<br>码 | 子<br>码         | 中文                         |                                                                                                    |                                                                                                    |
| 01     | $\Omega$       | IGBT 故障                    | 驱动器实际输出电流超过规定<br>值。<br>1. 驱动器故障(驱动电路、IGBT<br>故障)。<br>2. 电机电缆 U、V、W 短路、<br>电机电缆接地或接触不良。<br>3. 电机烧毁。<br>4. 电机线 U、V、W 相序接反。<br>5. 参数不合适导致系统发散。<br>6. 起停过程加减速时间太短。<br>7. 瞬间负载过大。                | 1. 拆除电机电缆, 使能驱动器, 如果<br>仍然发生障则更换驱动<br>器:<br>2. 检查电机电缆及接线是否良好。<br>3. 调小 P0.10、P0.11 使最大输出力<br>矩变小。<br>4. 调试环路参数使系统稳定, 调小<br>P0.12 的值<br>5. 将加减速时间适当设长。<br>6. 更换更大功率驱动器。<br>7. 更换电机。                            |
| 02     | $\Omega$       | 编码器故障-编码器<br>断线            | 1. 未接编码器。<br>2. 编码器插头松动。<br>3. 编码器信号线 U、V、W、A、B、<br>Z 相某根线断线。<br>4. 编码器 A/B 反相。<br>5. 主要由噪音引起的通信中断<br>或数据异常。<br>6. 编码器通信无异常, 但通信数<br>据异常。<br>7. 负责与编码器通信的 FPGA 报<br>通信超时。<br>8. 驱动器不支持编码器类型 | 1. 按照接线方式正确连接编码器。检<br>查编码器插头解除是否良好。如果线<br>缆断开则更换编码器电缆。<br>2. 检测编码器电源电压是否正常。<br>3. 减少编码器线缆受干扰的条件,将<br>编码器连接线与电机电缆线分开布<br>线, 将编码器线缆屏蔽线接入 FG。<br>4. 如果上电时报编码器断线故障, 按<br>参数 P0.01 说明检查驱动器支持编码<br>器类型与电机编码器类型是否一致。 |
|        | 1              | 编码器故障-编码器<br>反馈误差过大        |                                                                                                    |                                                                                                    |
|        | $\overline{2}$ | 编码器故障-奇偶校<br>验错误           |                                                                                                    |                                                                                                    |
|        | 3              | 编码器故障-CRC 校<br>验错误         |                                                                                                    |                                                                                                    |
|        | $\overline{4}$ | 编码器故障-帧错误<br>编码器故障-短帧错     |                                                                                                    |                                                                                                    |
|        | 5              | 误<br>编码器故障-编码器             |                                                                                                    |                                                                                                    |
|        | 6              | 报超时                        |                                                                                                    |                                                                                                    |
|        | 7              | 编码器故障-FPGA 报<br>超时         |                                                                                                    |                                                                                                    |
|        | 8              | 编码器故障-编码器<br>电池低压报警        | 使用多圈绝对值编码器时, 外接<br>编码器电池电压介于 3.0V~3.2V<br>之间时。                                                                                                    | 1. 检查编码器电缆中电池连接是否<br>良好;<br>2. 使用万用表测量编码器外接电池<br>电压是否低于 3.2V, 如果真实的电压<br>低于 3.2V, 可以考虑更换电池;<br>3. 更换电池请在驱动器上电的情况<br>下执行, 否则编码器绝对数据会丢<br>失。                                                                    |
| 05     | $\Omega$       | 参数设置故障-逆变<br>器型号不存在        |                                                                                                    |                                                                                                    |
|        | 1              | 参数设置故障-电机<br>型号不存在         | P0.00 参数设置错误                                                                                                    | 1. 确认电机型号设定是否正确。<br>2. 确认电机参数型号与驱动器功 率<br>等级匹配。                                                                                                    |
|        | $\overline{2}$ | 参数设置故障-电机<br>和驱动器型号不匹<br>配 |                                                                                                    |                                                                                                    |

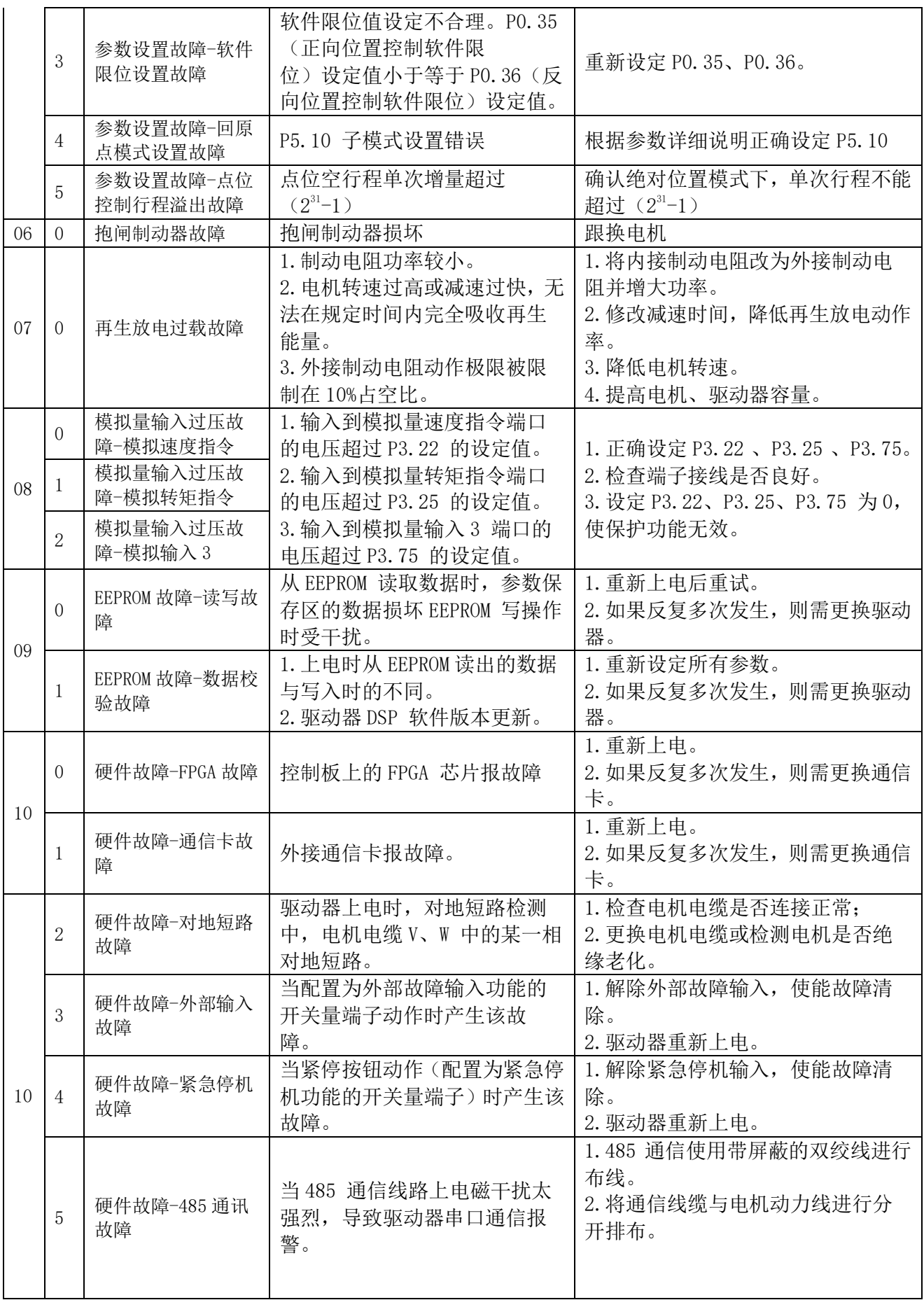

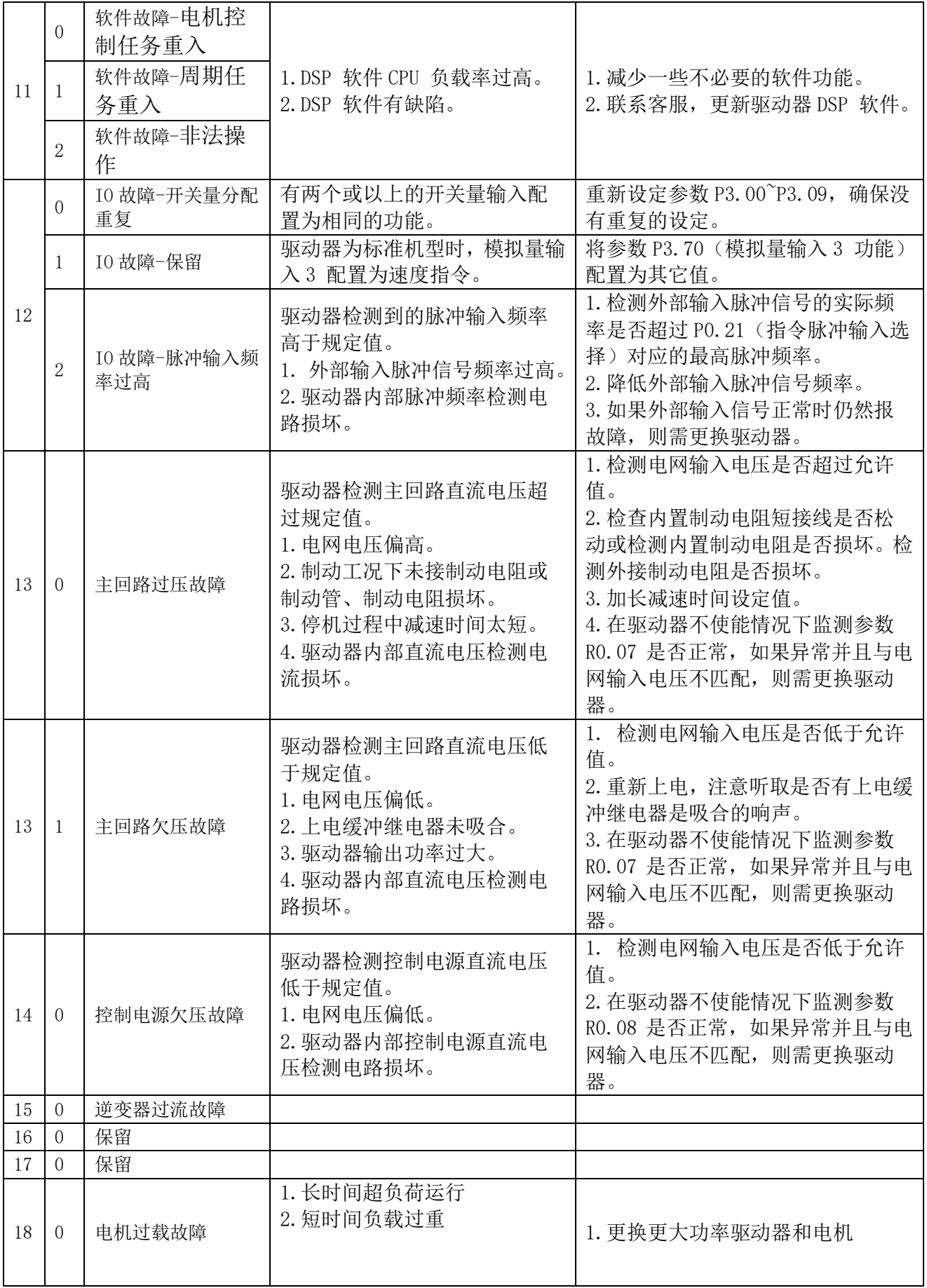

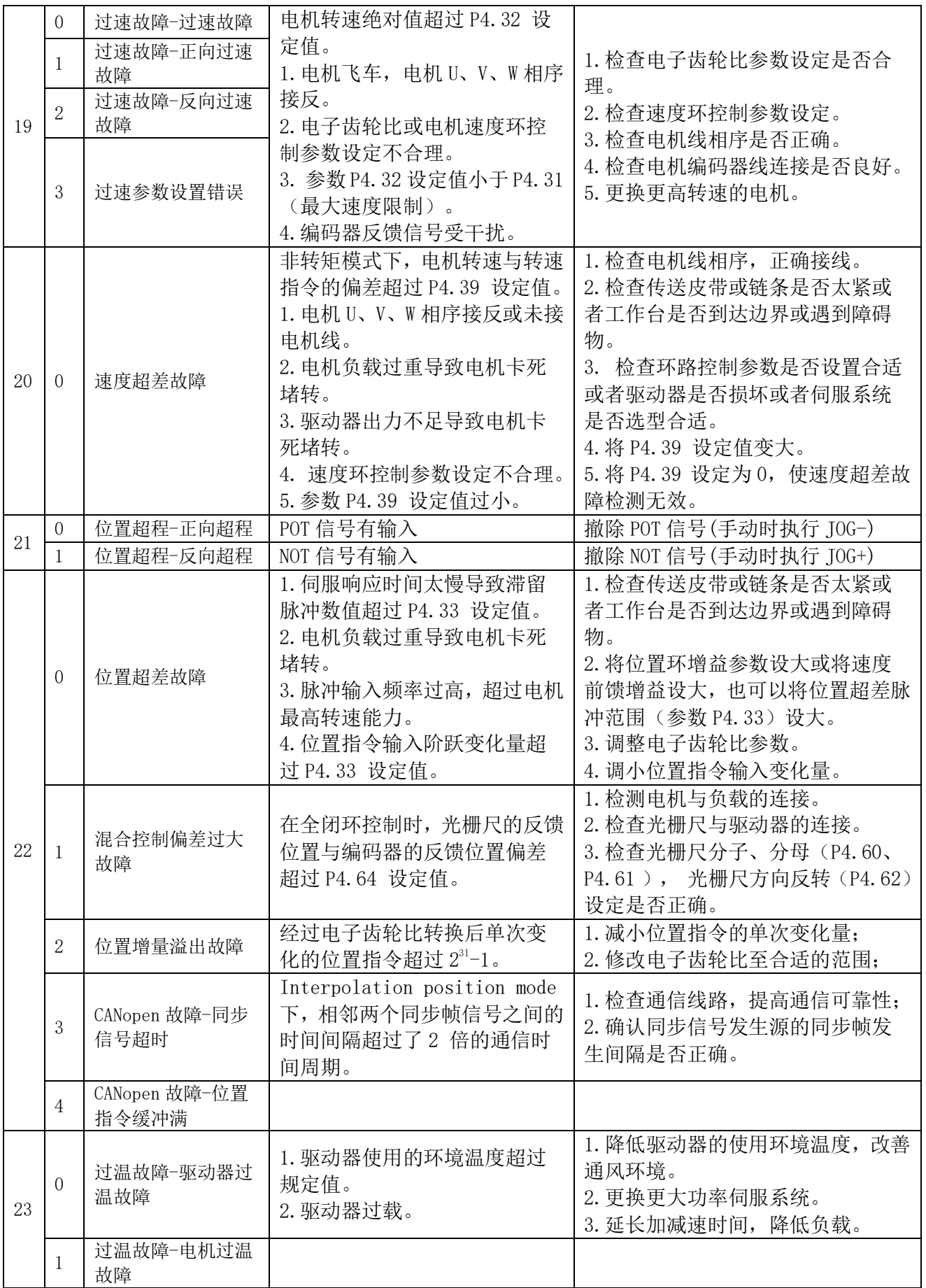

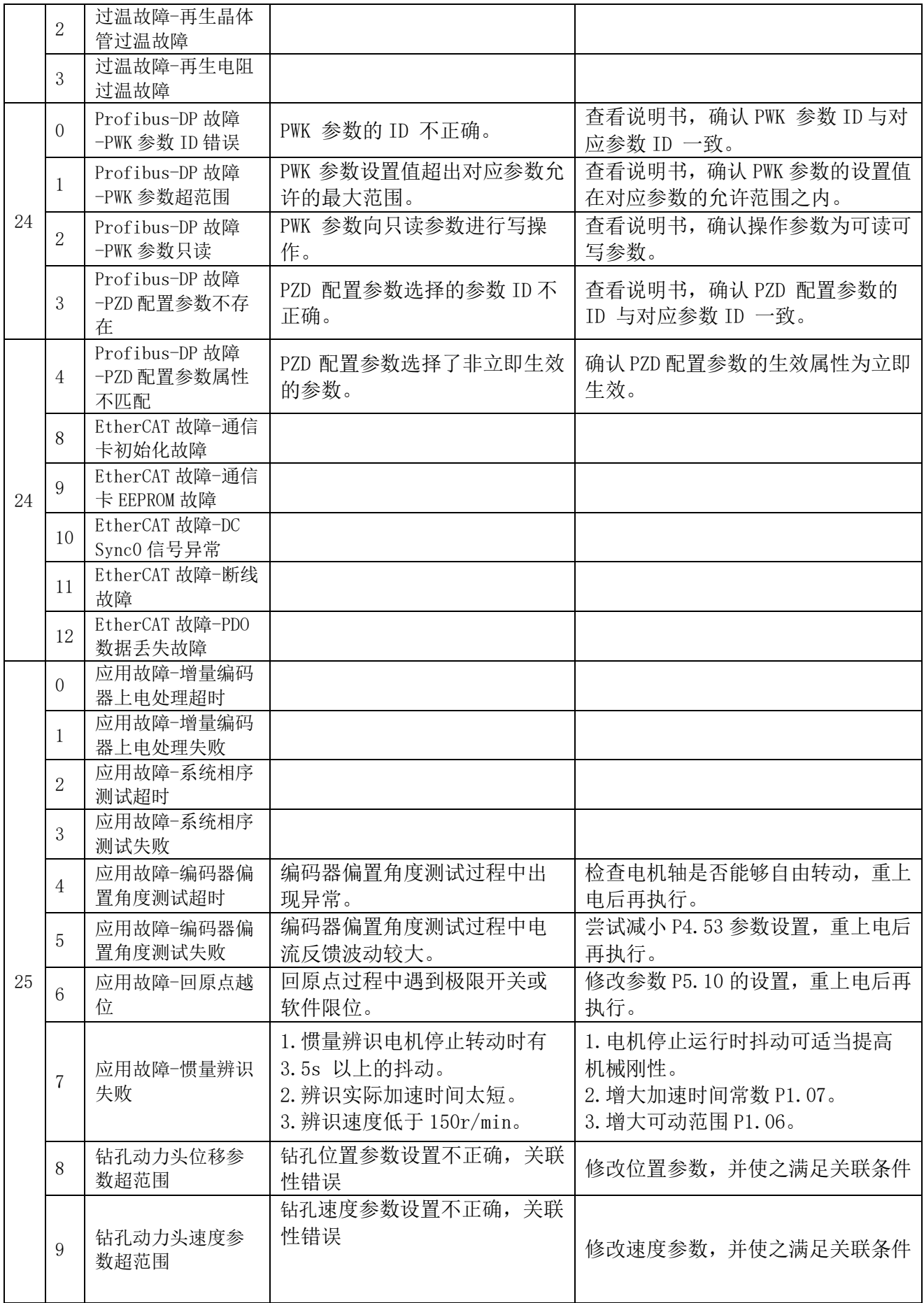

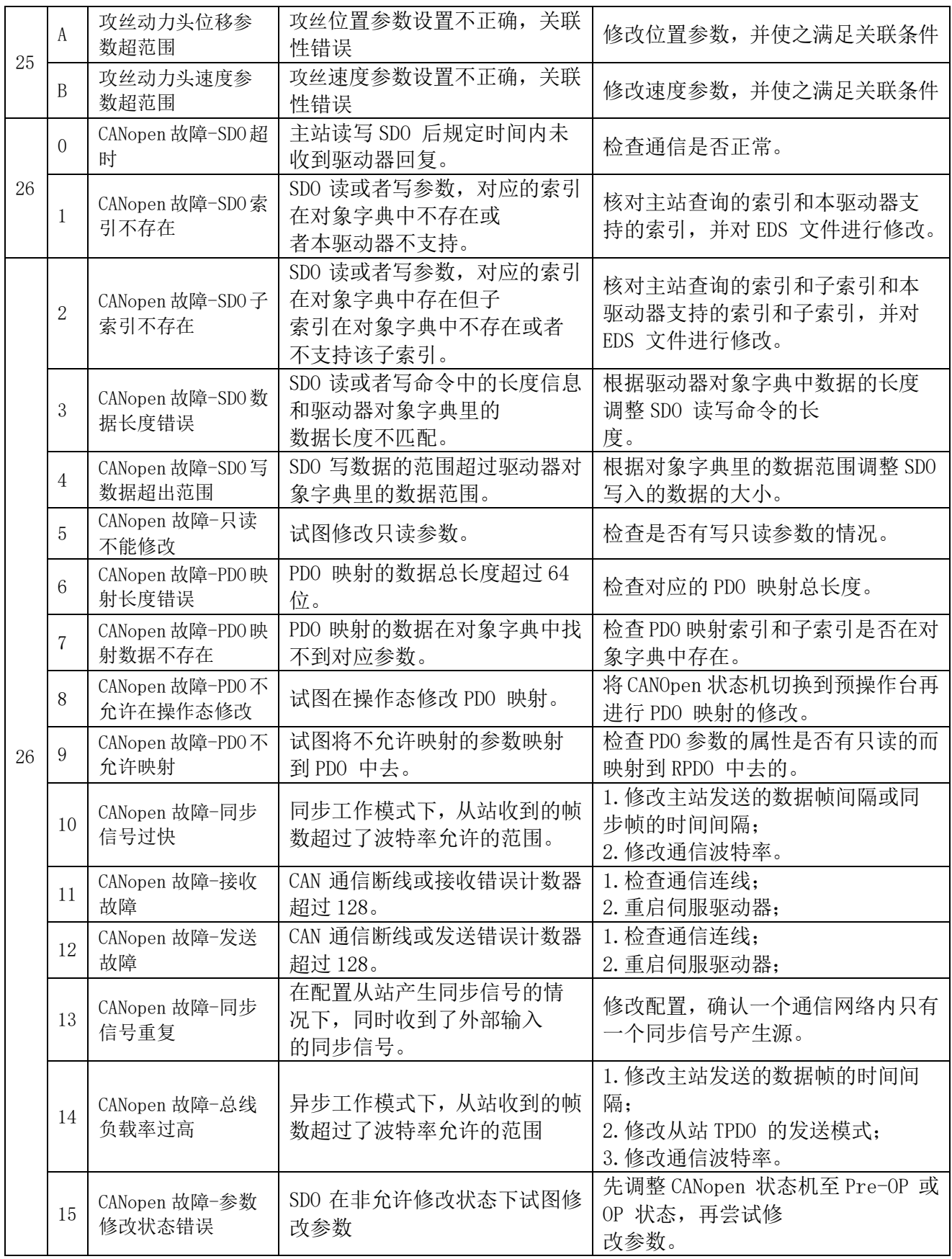

### <span id="page-51-0"></span>13.使用时的注意及点检

- <span id="page-51-1"></span>13-1.使用时的注意
	- (1)进行进给行程的调节时,请切断电源。

如果调节挡块位置时误碰微型开关,有可能导致运转因此比较危险。请不要把障碍物和手放在攻 丝头的前进方向。

(2)运转中安装各保护罩。保护罩起到防尘及回转、往返运转部位的保护和安全的作用。

(3)给各部位加油时首先停止机器的运转。

(4)关于其他的操作,请参照本书的前项。

### <span id="page-51-2"></span>13-2.同步皮带的张力点检

使用满一个月时,将箱盖保护罩拆下来,点检同步皮带的张力。

(第6页4.参照主轴回转速度的变换的项目。)另外,同步皮带表面的橡胶粉末附着在皮带轮箱 盖内侧,经常性地去除这些初期粉末(黑色)。之后粉末会慢慢变少。

### <span id="page-51-3"></span>13-3.供 油

表 1 3 - 1

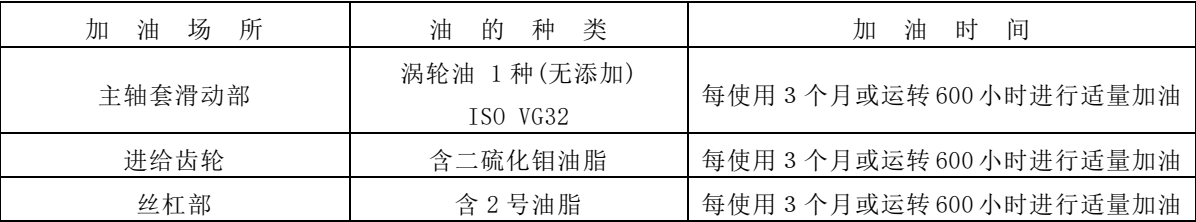

### <span id="page-51-4"></span>13-4.消耗部品

下表是由于磨损需要更换的消耗品名称和平均使用期限。为了使能力发挥到最大,请适当地实施 部品的确认。

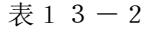

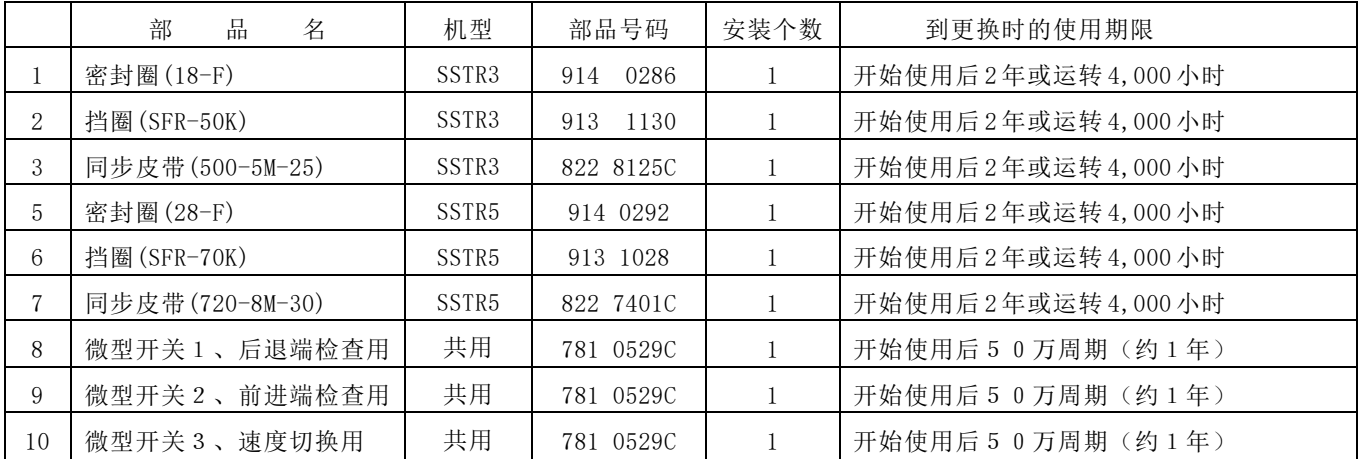

### <span id="page-52-0"></span>13-5.耐腐蚀性

### 注 意 如果用下面的油作为切削油使用的话,会使同步攻丝机 《revo》上使用的丁腈橡胶材质的密 封材等提早劣质老化,产生不良后果。 另外,有的油会冲掉滑动部、回转部的油脂,失去润滑效果,提前造成运转不良,包括轴承 及其他部品的破损。 ・含氯气系极压添加剂的切削油 ・含硫磺系极压添加剂的切削油 ・主轴油 ・机油 ・合成机油 ・煤油 ・动植物油 ・粘度大于 E020 13°E 的切削油 ・其他 对使用的切削油如有不明,请事先向油剂厂家及我司营业办事处咨询。

<span id="page-52-1"></span>13-6.动作点检

攻丝加工中,发生运转不良时,请参考下述现象例进行适当的调整及采取处理措施。

#### 表13-3 现象例的点检和处理对策要领

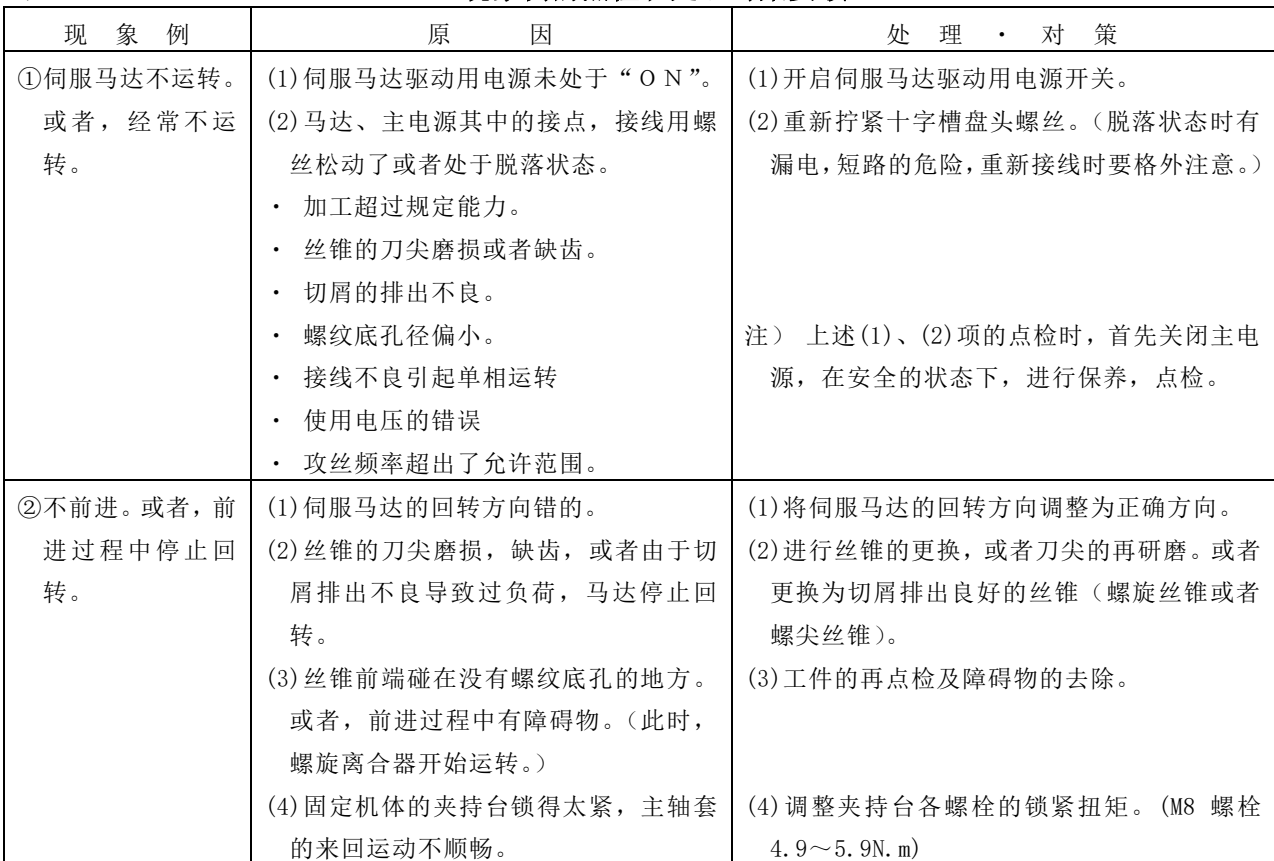

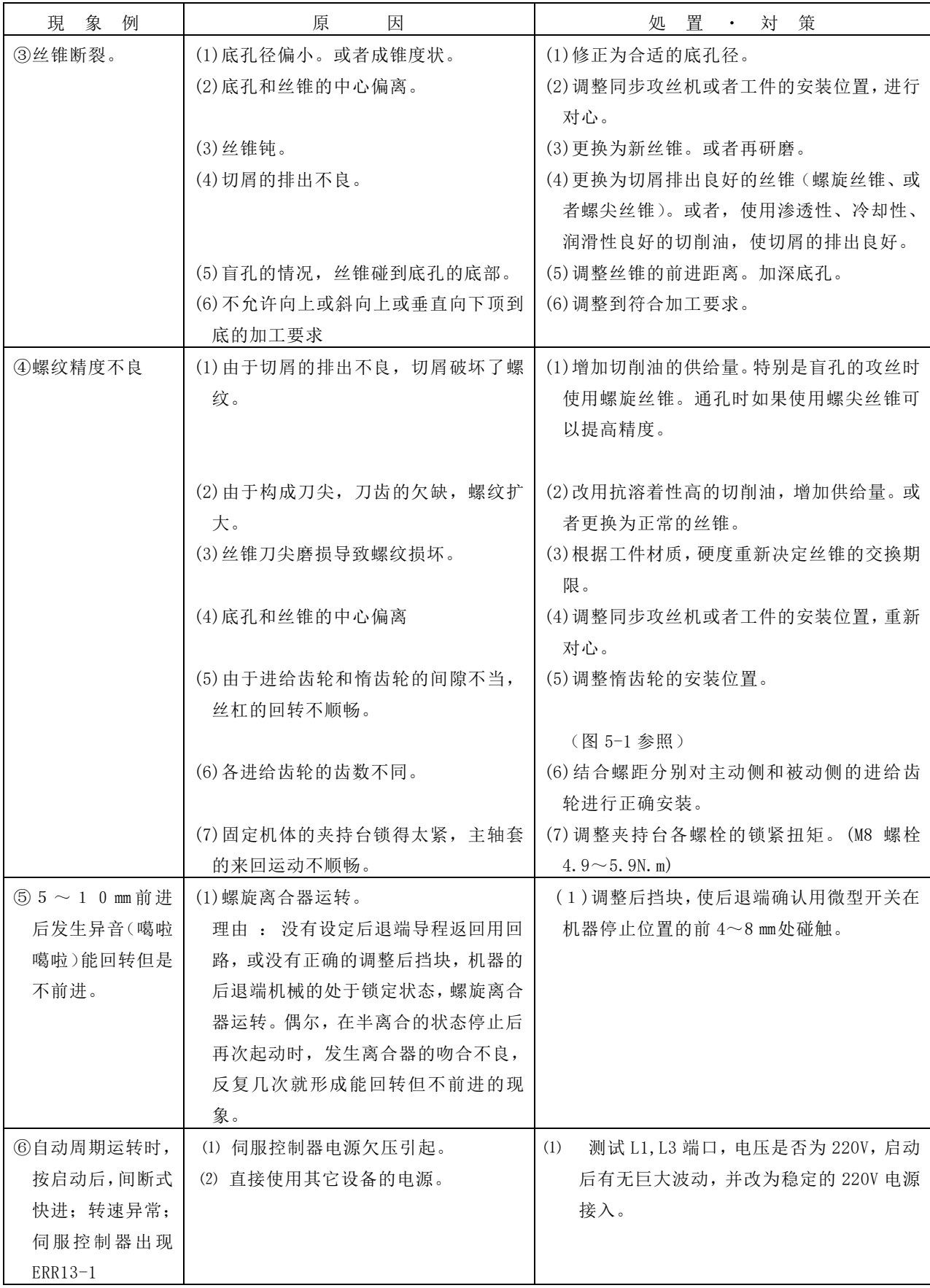

# <span id="page-54-0"></span>14.海外适用标准

<span id="page-54-1"></span>14-1.适用标准

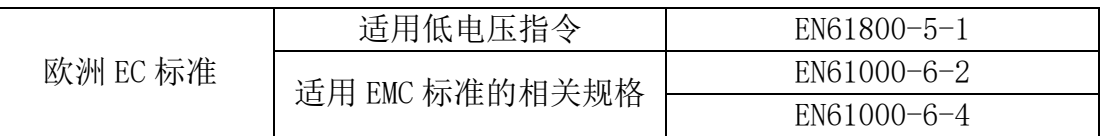

EN:Europaischen Normen=欧洲标准

<span id="page-54-2"></span>14-2.最佳安装建议

本公司的伺服驱动器满足 EMC 标准相关规格。在实际安装时布线要合理,接地要良好, 特别在清除辐射噪音、噪音端子电压时要使用噪音滤波器和磁环,以符合 EMC 指令。 推荐使用滤波器品牌 SCHAFFNER(夏弗纳)型号 FN354-12-05,磁环推荐使用 WURTH ELEKTRONIK(伍尔特电子)物料号 74271。安装建议见下图:

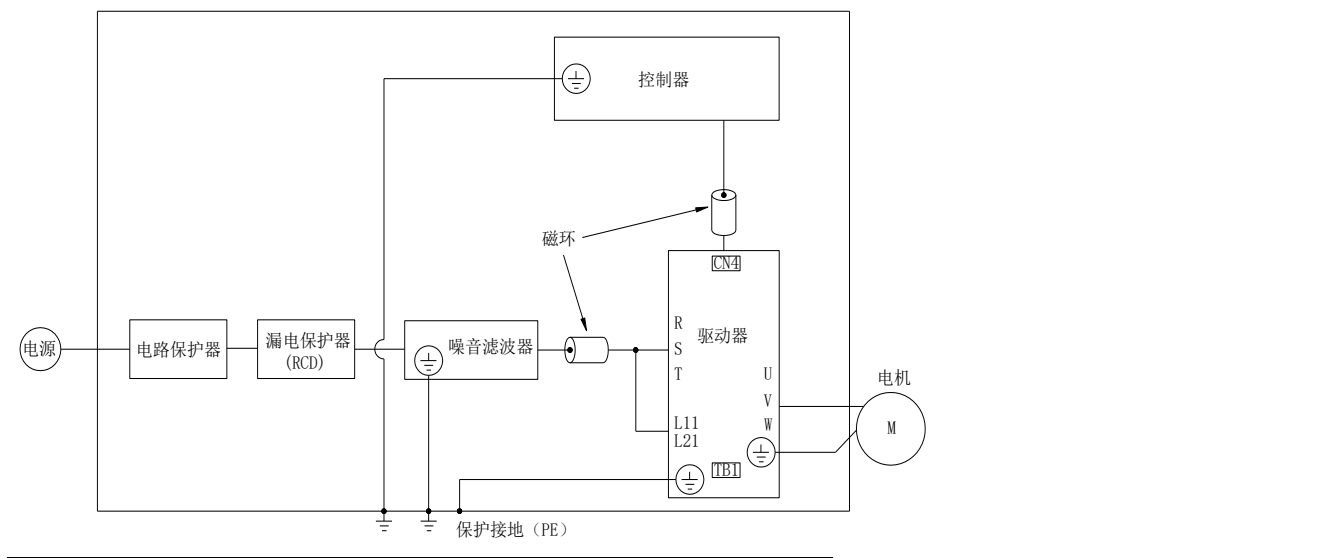

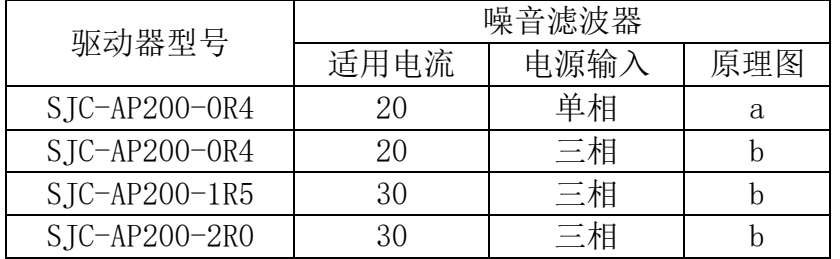

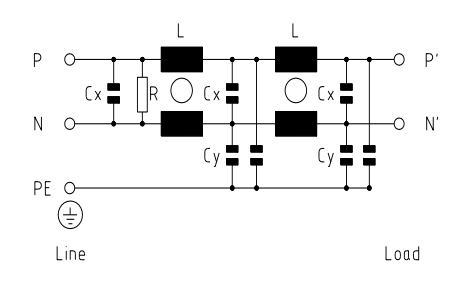

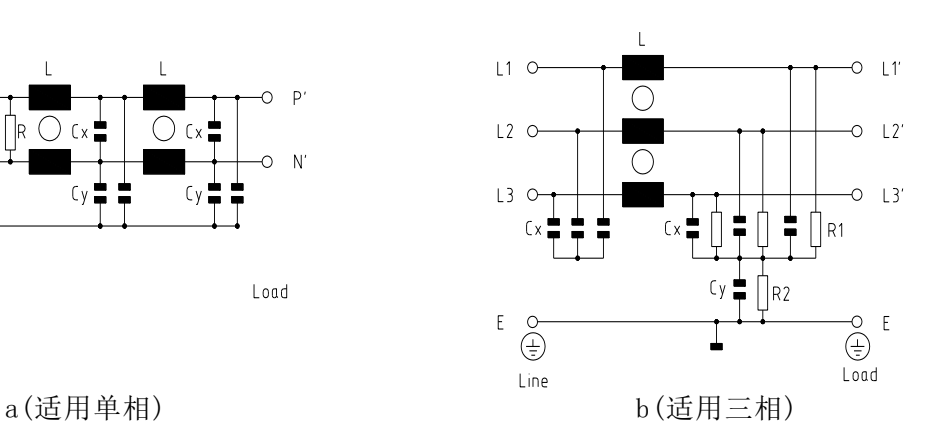

为了使大家更方便使用本说明书,希望得到各位的宝贵意见(说明不足、错误、期望等). 在填写时,请填与手册相关的具体建议,也可以在速技能(http://www.sugino.net.cn) 主页上进行留言.

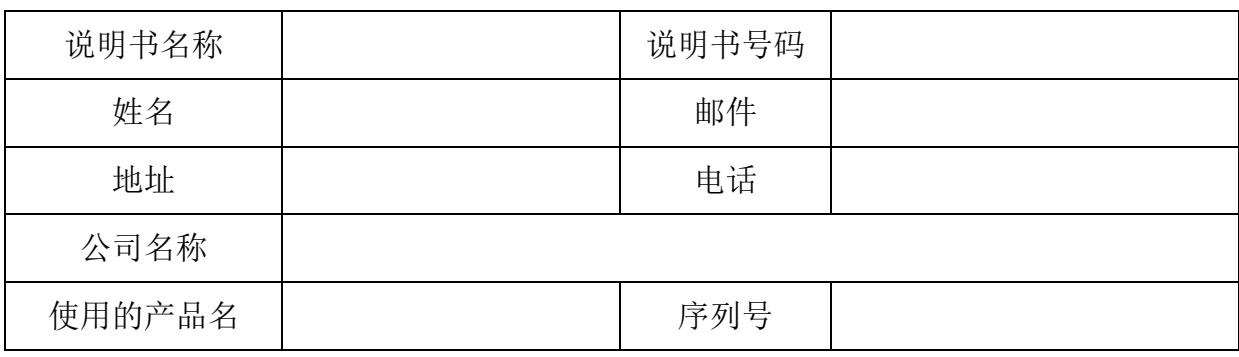

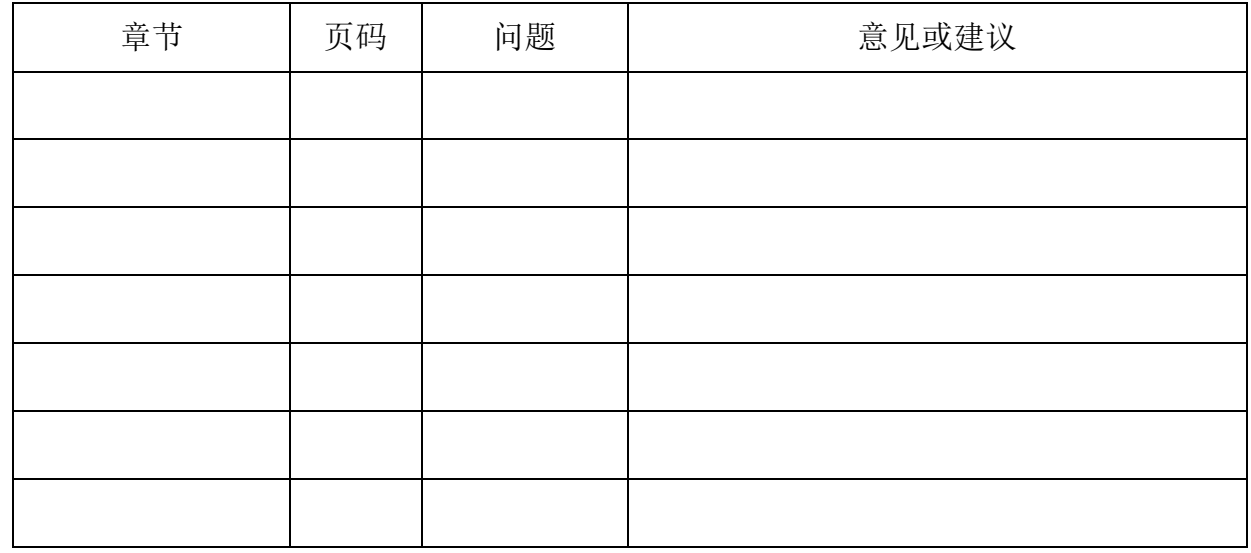

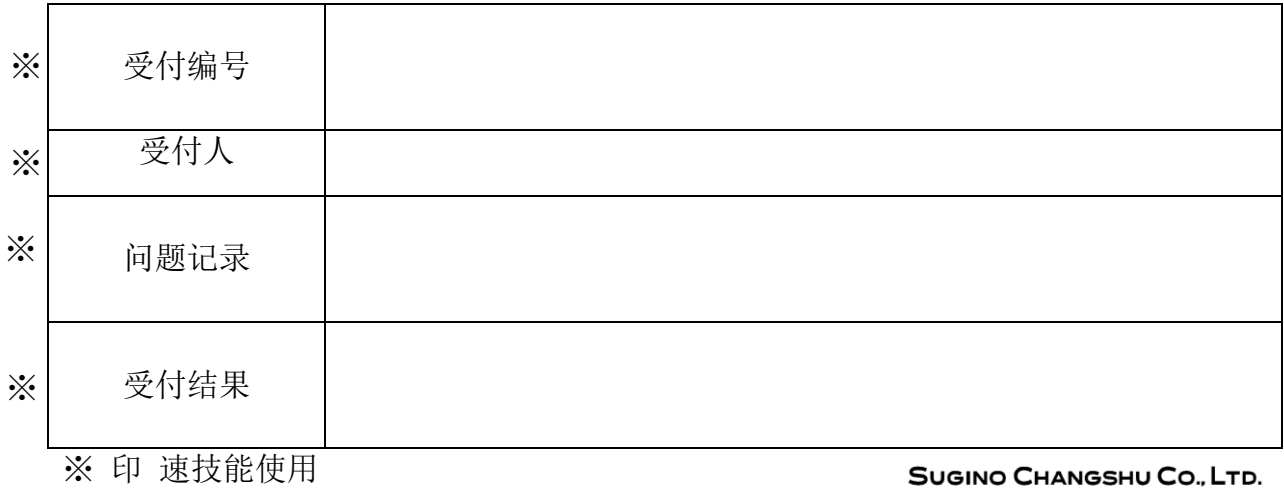

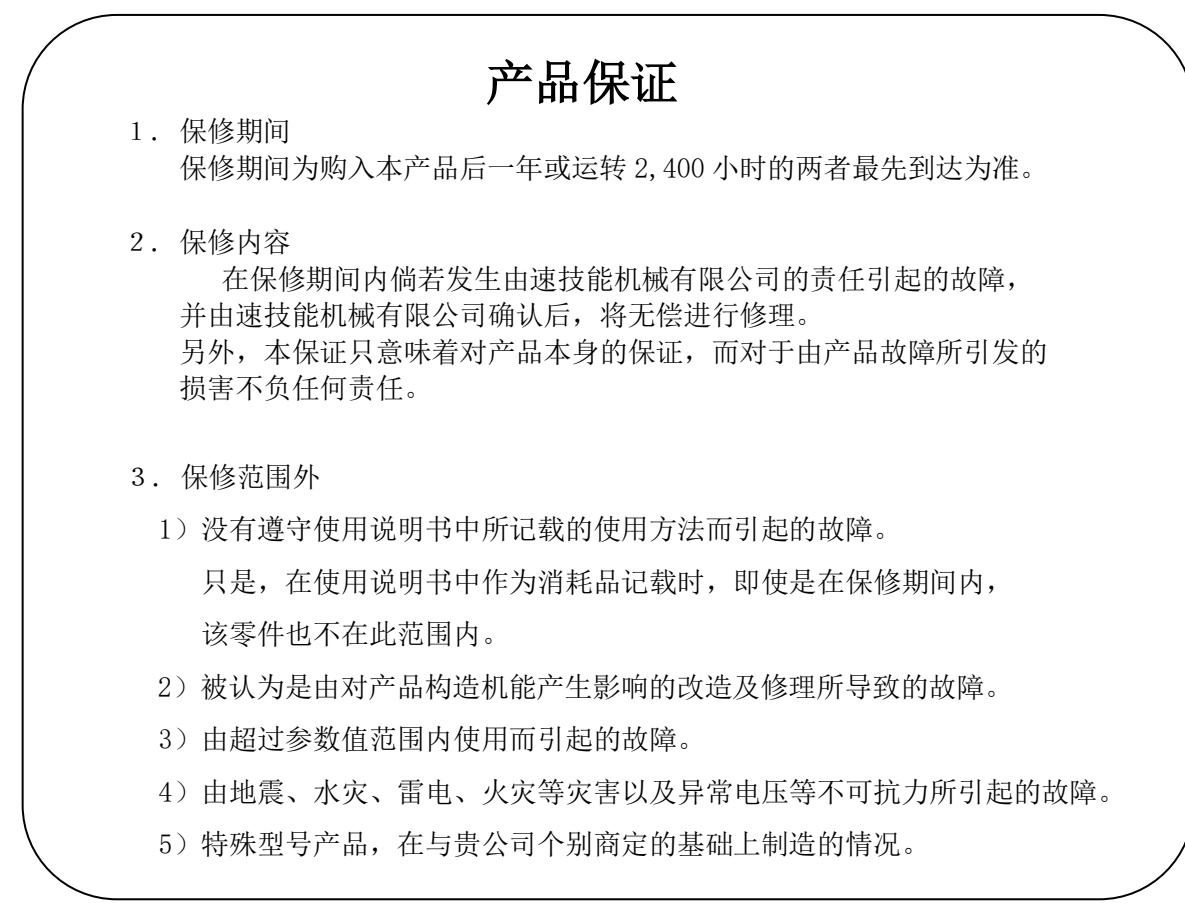